#### MikroTik RouterOS Training Class

MTCNA Townet Wispmax 3 Febbraio 2010

#### Schedule

- Training day: 9AM 6PM
- 30 minute Breaks: 10:30AM and 4PM
- 1 hour Lunch: 01:00PM

# **Course Objective**

- Overview of RouterOS software and RouterBoard capabilities
- Hands-on training for MikroTik router configuration, maintenance and basic troubleshooting

## About MikroTik

- Router software and hardware manufacturer
- Products used by ISPs, companies and individuals
- Make Internet technologies faster, powerful and affordable to wider range of users

# MikroTik's History

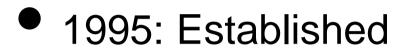

- 1997: RouterOS software for x86 (PC)
- 2002: RouterBOARD is born
- 2006: First MUM

## Where is MikroTik?

- <u>www.mikrotik.com</u>
- www.routerboard.com
- Riga, Latvia, Northern Europe, EU

## Where is MikroTik ?

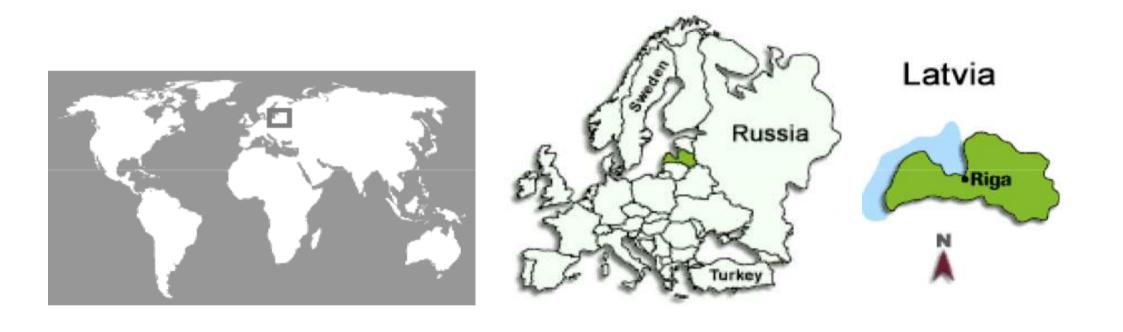

# Introduce Yourself

- Please, introduce yourself to the class
  - Your name
  - Your Company
  - Your previous knowledge about RouterOS
     (?)
  - Your previous knowledge about networking (?)
  - What do you expect from this course? (?)
- Please, remember your class XY number.

#### MikroTik RouterOS

# What is RouterOS ?

- RouterOS is an operating system that will make your device:
  - a dedicated router
  - a bandwidth shaper
  - a (transparent) packet filter
  - any 802.11a,b/g wireless device

## What is RouterOS ?

- The operating system of RouterBOARD
- Can be also installed on a PC

# What is RouterBOARD ?

- Hardware created by MikroTik
- Range from small home routers to carrier-class access concentrators

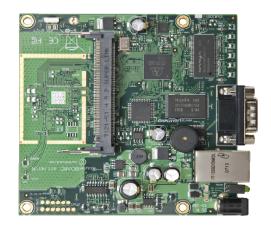

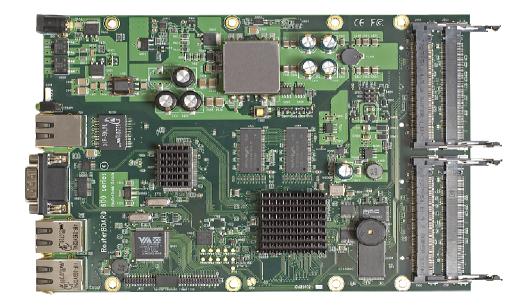

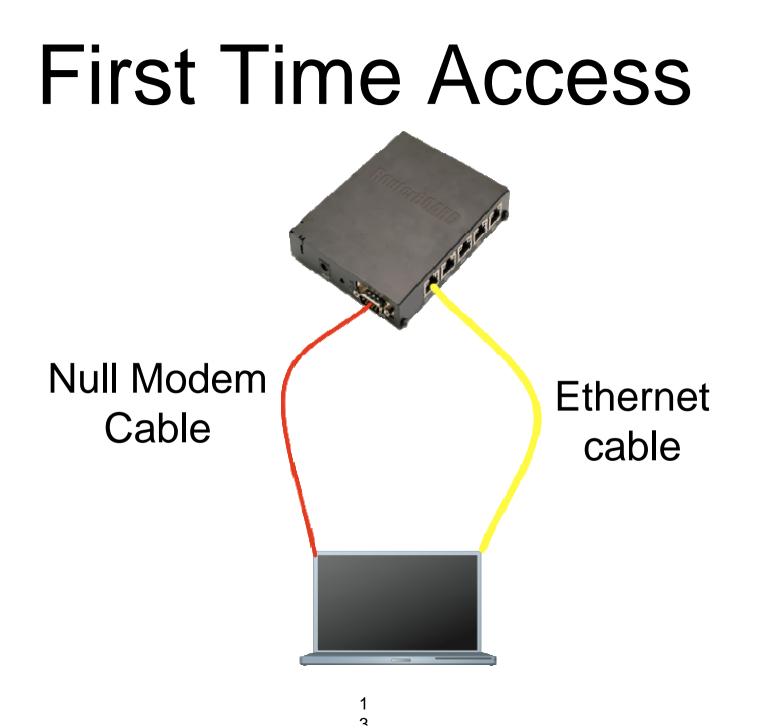

#### Winbox

- The application for configuring RouterOS
- It can be downloaded from www.mikrotik.com

#### **Download Winbox**

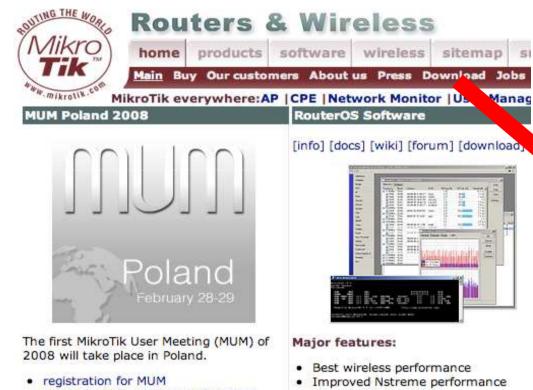

registration for training before MUM

MikroTik Training

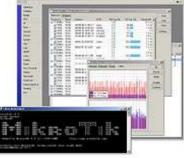

- Powerful OoS control
- P2P traffic filtering
- High availability with VRRP
- Bonding of Interfaces

#### RouterOS Installation

#### Netinstall

Download the Netinstall utility to install any RouterOS version. Netinstall uses the packages you can download on the left.

- Install Help
- Upgrade Help

Full RouterOS installation packages (requires a Torrent client):

- RouterOS 2.9.50 Torrent
- RouterOS 3.0rc13 Torrent

#### ools / Utilities

- Winbox configuration tool 2.2.13
- The Dude network monitor
- Trafr sniffer reader for linux
- Bandwidth test tool for Windows
- Neighbor viewer for Windows
- Other tools in the Archive

# Connecting

#### Click on the [...] button to see your router

| 000                 | 🔀 WinBox Lo       |               |          |         |
|---------------------|-------------------|---------------|----------|---------|
| <u>C</u> onnect To: | 00:0C:42:1C:81:48 |               | Connect  |         |
|                     | MAC Address       | IP Address    | Identity | Version |
| <u>L</u> ogin:      | 00:0C:42:1C:81:48 | 192.168.100.1 | MikroTik | 3.0rc13 |
| <u>P</u> assword:   |                   |               |          |         |

### Communication

- Process of communication is divided into seven layers
- Lowest is physical layer, highest is application layer

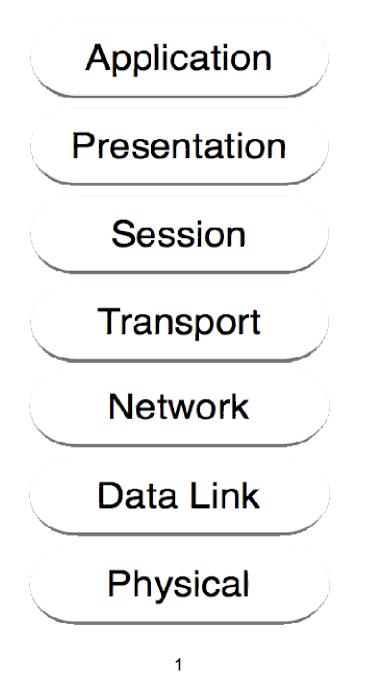

### MAC address

- It is the unique physical address of a network device
- It's used for communication within LAN
- Example: 00:0C:42:20:97:68

# IP

- It is logical address of network device
- It is used for communication over networks
- Example: 159.148.60.20

#### Subnets

- Range of logical IP addresses that divides network into segments
- Example: 255.255.255.0 or /24

#### Subnets

- Network address is the first IP address of the subnet
- Broadcast address is the last IP address of the subnet
- They are reserved and cannot be used

|     | Subnet<br>Mask  | Available<br>Hosts |
|-----|-----------------|--------------------|
| /32 | 255.255.255.255 |                    |
| /30 | 255.255.255.252 | 4-2                |
| /29 | 255.255.255.248 | 8-2                |
| /28 | 255.255.255.240 | 16-2               |
| /27 | 255.255.255.224 | 32-2               |
| /26 | 255.255.255.192 | 64-2               |
| /25 | 255.255.255.128 | 128-2              |
| /24 | 255.255.255.0   | 256-2              |

# Selecting IP address

- Select IP address from the same subnet on local networks
- Especially for big network with multiple subnets

# Selecting IP address Example

- Clients use different subnet masks /25 and /26
- A has 192.168.0.200/26 IP address
- B use subnet mask /25, available addresses
   192.168.0.129-192.168.0.254
- **B** should **not** use 192.168.0.129-192.168.0.192
- B should use IP address from 192.168.0.193 -192.168.0.254/25

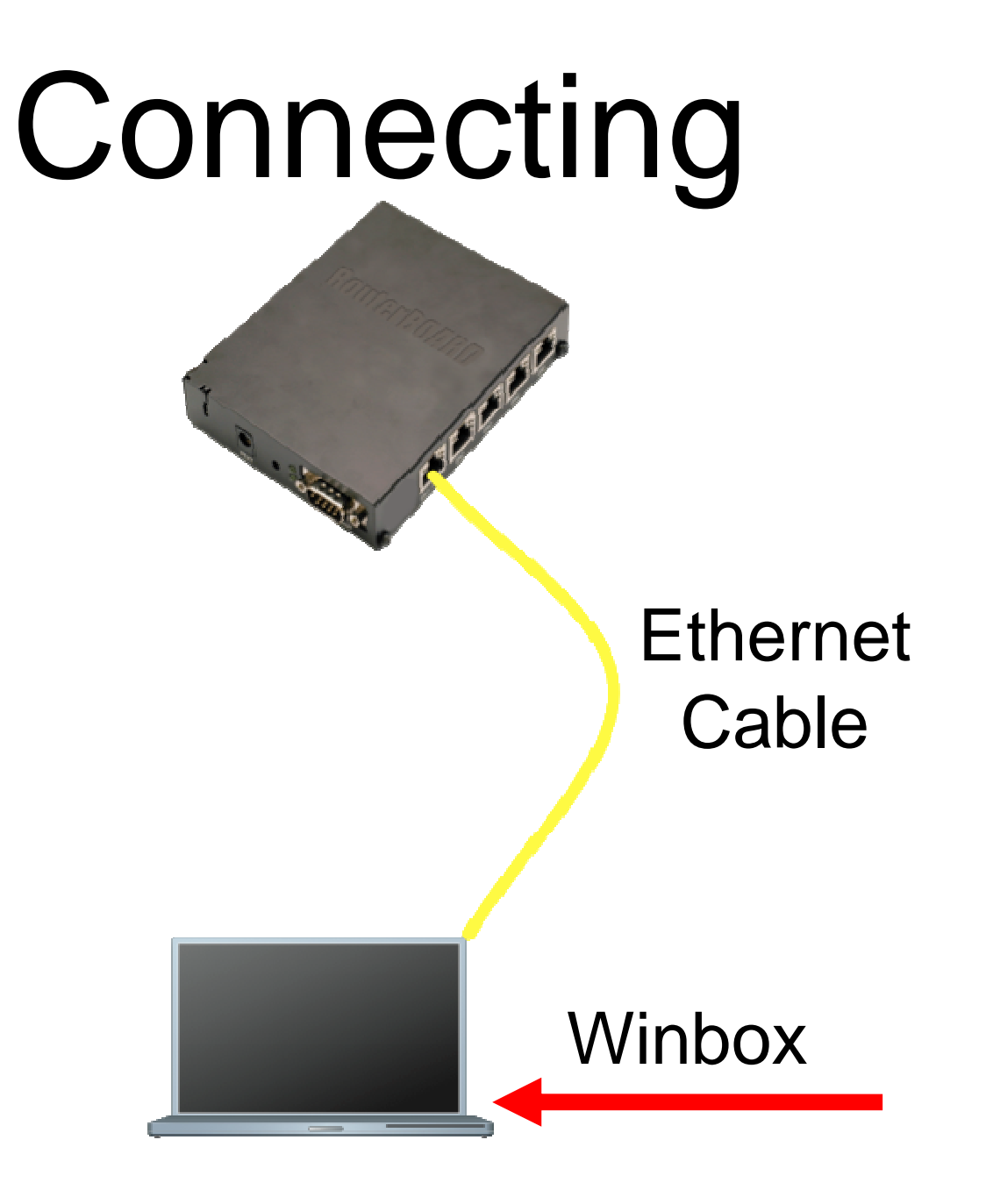

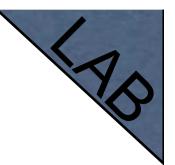

# **Connecting Lab**

- Click on the Mac-Address in Winbox
- Default username "admin" and no password

# Diagram

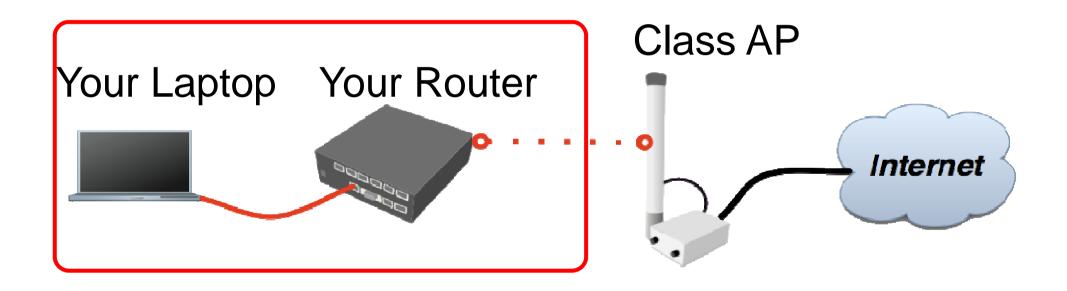

# Laptop - Router

- Disable any other interfaces (wireless) in your laptop
- Set 192.168.X.1 as IP address
- Set 255.255.255.0 as Subnet Mask
- Set 192.168.X.254 as Default Gateway

# Laptop - Router

- Connect to router with MAC-Winbox
- Add 192.168.X.254/24 to Ether1

| IP D            | ARP         | Address List                                                     |
|-----------------|-------------|------------------------------------------------------------------|
| IPv6 D          | Accounting  | +         -         ✓         X         □         ▼         Find |
| MPLS            | Addresses   | Address 🛆 Network Broadcast Interface 🔻                          |
| VPLS            | DHCP Client | New Address 55 ether1<br>66,255 ether2                           |
| Routing D       | DHCP Relay  | Address: 192.168.100.1/24 OK                                     |
| System 🗅        | DHCP Server |                                                                  |
| Queues          | DNS         |                                                                  |
| Files           | Firewall    | Broadcast: Apply                                                 |
| Log             | Hotspot     | Interface: ether1                                                |
| Radius          | IPsec       | Comment                                                          |
| Tools 🗅         | Neighbors   |                                                                  |
| New Terminal    | Packing     | Сору                                                             |
| MetaROUTER      | Pool        | Remove                                                           |
| Make Supout.rif | Routes      | disabled                                                         |
| Manual          | SNMP        | 2 items (1 selected)                                             |

# Laptop - Router

- Close Winbox and connect again using IP address
- MAC-address should only be used when there is no IP access

# Laptop Router Diagram

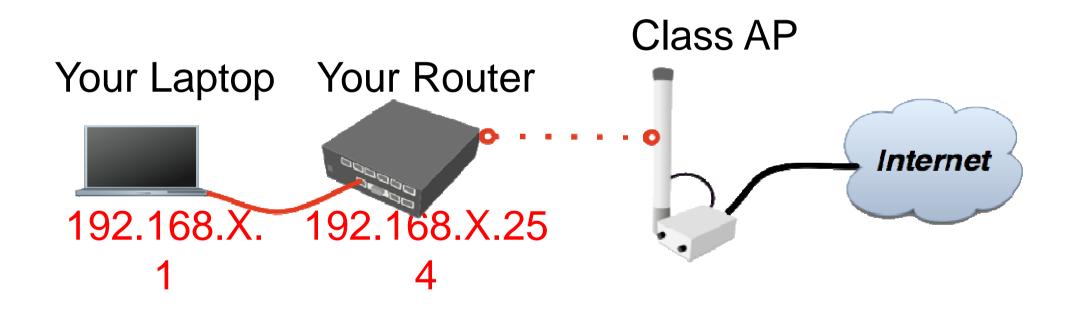

#### **Router Internet**

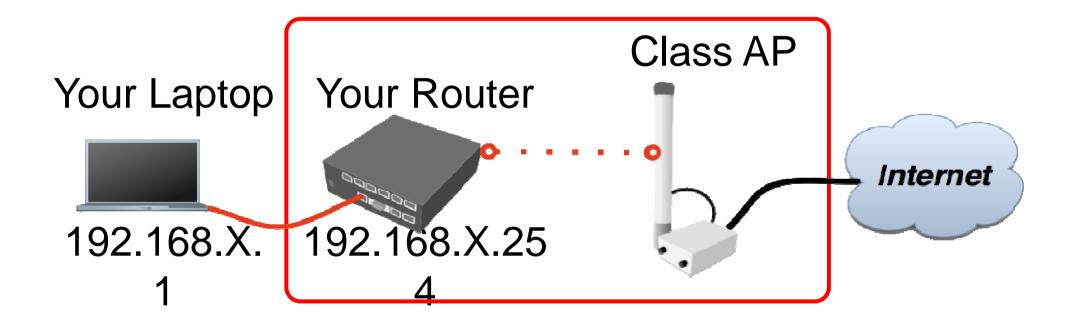

### Router - Internet

- The Internet gateway of your class is accessible over wireless - it is an AP (access point)
- To connect you have to configure the wireless interface of your router as a station

# Router - Internet

To configure wireless interface, double-click on it's name

| Wireless        | Wireless Tables              | Interface <wlan1></wlan1>                   | ×                   |
|-----------------|------------------------------|---------------------------------------------|---------------------|
| Bridge          | Interfaces Nstreme Dual 4    | General Wireless WDS Nstreme Status Traffic | ОК                  |
| Mesh            | <b>+</b> -                   | Mode: ap bridge                             | Cancel              |
| PPP             | Name 🛆 Type                  | Band: 2.4GHz-B/G                            |                     |
| IP D            | X 🕀wlan1 Wire                |                                             | Apply               |
| IPv6 D          |                              | Frequency: 2412 Triangle MHz                | Enable              |
| MPLS            |                              | SSID: abc                                   | Comment             |
| VPLS            |                              | Scan List: 📃 🗸 🗸                            |                     |
| Routing D       |                              | Security Profile: default 🗧                 | Torch               |
| System D        |                              | Antenna Mode: antenna a 🛛 🔻                 | Scan                |
| Queues          |                              |                                             | Freq. Usage         |
| Files           |                              | Default AP Tx Rate: Vps                     | Align               |
| Log             |                              | Default Client Tx Rate: 📃 🔻 bps             | Sniff               |
| Radius          |                              |                                             |                     |
| Tools 📃 🗅       | •                            | Default Authenticate     Default Forward    | Snooper             |
| New Terminal    | 1 item out of 5 (1 selected) |                                             | Reset Configuration |
| MetaROUTER      | <u></u>                      |                                             |                     |
| Make Supout.rif |                              |                                             | Advanced Mode       |

#### Router - Internet

- To see available AP use scan button
- Select class1 and click on connect
- Close the scan window
- You are now connected to AP!
- Remember class SSID class1

### Router - Internet

- The wireless interface also needs an IP address
- The AP provides automatic IP addresses over DHCP
- You need to enable DHCP client on your router to get an IP address

#### Router - Internet

| IP D            | ARP         | DHCP Client                       | ×      |
|-----------------|-------------|-----------------------------------|--------|
| IPv6 D          | Accounting  | P New DHCP Client                 | Find   |
| MPLS            | Addresses   | Interf. DHCP Status OK            | atus 🔻 |
| VPLS            | DHCP Client |                                   |        |
| Routing D       | DHCP Relay  |                                   |        |
| System 🗅        | DHCP Server | Hostname: Apply                   |        |
| Queues          | DNS         | Client ID: 🗾 🔻 Disable            | 1      |
| Files           | Firewall    | Use Peer DNS                      | 1      |
| Log             | Hotspot     | ✓ Use Peer NIP                    | -      |
| Radius          | IPsec       | ✓ Add Default Route               | ]      |
| Tools D         | Neighbors   | Default Route Distance: 0 Release | 1      |
| New Terminal    | Packing     | Renew                             | ī      |
| MetaROUTER      | Pool        |                                   |        |
| Make Supout.rif | Routes      |                                   |        |
| Manual          | SNMP        | 0 items disabled stopped          |        |

#### **Router - Internet**

**Check Internet** connectivity by traceroute

| Tools 🗈         | BTest Server   | Traceroute     |               |          |           | ×  |
|-----------------|----------------|----------------|---------------|----------|-----------|----|
| New Terminal    | Bandwidth Test | Traceroute To: | 159.148.60.20 |          | Tracerout | e  |
| MetaROUTER      | Email          | Packet Size:   | 56            |          | Stop      |    |
| Make Supout,rif | Flood Ping     | Timeout:       |               | s        | · ·       | -  |
| Manual          | Graphing       |                |               |          | Close     |    |
| Exit            | IP Scan        | Protocol:      | icmp          | ₹        |           |    |
|                 | MAC Server     | Port:          | 68            |          |           |    |
|                 | Netwatch       | Src. Address:  |               | -        |           |    |
|                 | Packet Sniffer | DSCP:          |               | -        |           |    |
|                 | Ping           |                |               |          |           |    |
|                 | Ping Speed     | Routing Table: |               | <b>▼</b> |           |    |
|                 | Telnet         | # Host         |               | Time 1   | Time 2    | -  |
|                 | Tauch          |                | .1            | lms      | lms       | 1m |
|                 | Torch          | 1 159.14       |               | lms      | lms       | lm |
|                 | Traceroute     | 2 10.          | .105          | 2ms      | 2ms       | 2m |
|                 |                | 3 10           | 201           | 3mc      | 4mc       | 3m |

#### **Router Internet**

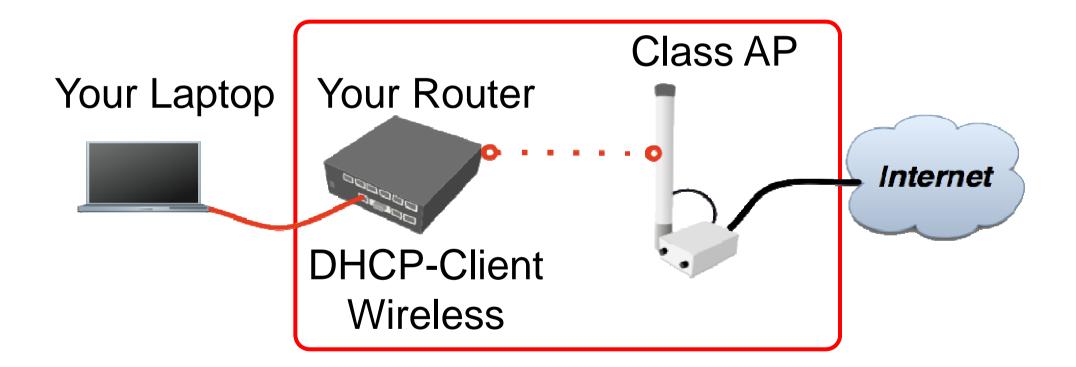

| IP D            | Addresses    | DHS                        | ×    |
|-----------------|--------------|----------------------------|------|
| Routing 🗈       | Routes       | Static Cache               |      |
| Ports           | Pool         | 🕂 🖃 🖉 🕅 Settings           | Find |
| Queues          | ARP          |                            |      |
| Drivers         | Firewall     | # Name Address TTL (s)     | •    |
| System 🗈        | Socks        | DNS Settings               |      |
| Files           | UPnP         | Primary DNS: 1.1.1.1 OK    |      |
| Log             | Traffic Flow | Second DNS: 0.0.0.0 Cancel |      |
| SNMP            | Accounting   | Allow Bemote Bequests      |      |
| Users           | Services     |                            |      |
| Radius          | Packing      | Max UDP Packet Size: 512   |      |
| Tools 🗅         | Neighbors    | Cache Size: 2048 KiB       |      |
| New Terminal    | DNS          | Cache Used: 5              |      |
| Telnet          | Web Proxy    |                            |      |
| Password        | DHCP Client  |                            |      |
| Certificates    | DHCP Server  | 0.1                        |      |
| Make Supout.rif | DHCP Relay   | 0 items                    |      |

Your router too can be a DNS server for your local network (laptop)

- Tell your Laptop to use your router as the DNS server
- Enter your router IP (192.168.x.254) as the DNS server in laptop network settings

- Laptop can access the router and the router can access the internet, one more step is required
- Make a Masquerade rule to hide your private network behind the router, make Internet work in your laptop

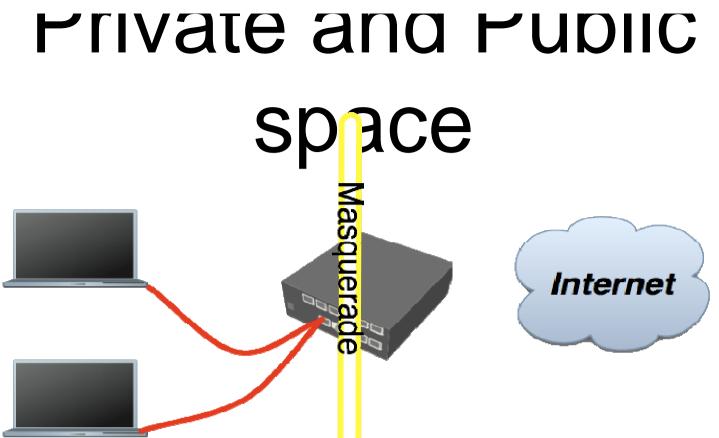

- Masquerade is used for Public network access, where private addresses are present
- Private networks include 10.0.0.0-10.255.255.255, 172.16.0.0-172.31.255.255, 192.168.0.0 192.168.255.255

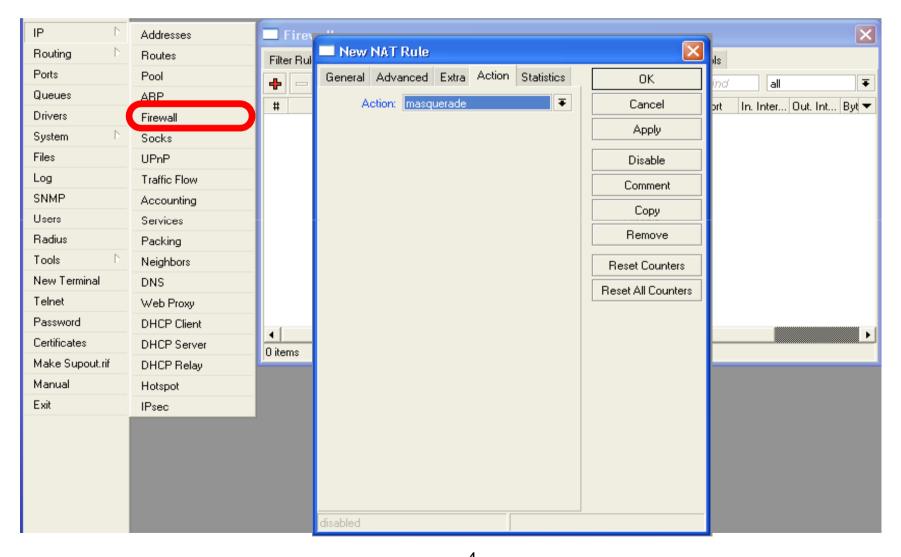

# **Check Connectivity**

#### Ping www.mikrotik.com from your laptop

| ● ○ ○ Terminal — sh — 65×13                                      |  |  |  |  |  |  |  |  |  |
|------------------------------------------------------------------|--|--|--|--|--|--|--|--|--|
| sh-3.2# ping www.mikrotik.com                                    |  |  |  |  |  |  |  |  |  |
| PING mikrotik.com (174.36.189.131): 56 data bytes                |  |  |  |  |  |  |  |  |  |
| 64 bytes from 174.36.189.131: icmp_seq=0 ttl=40 time=217.852 ms  |  |  |  |  |  |  |  |  |  |
| 64 bytes from 174.36.189.131: icmp_seq=1 ttl=40 time=211.590 ms  |  |  |  |  |  |  |  |  |  |
| 64 bytes from 174.36.189.131: icmp_seq=2 ttl=40 time=211.662 ms  |  |  |  |  |  |  |  |  |  |
| 64 bytes from 174.36.189.131: icmp_seq=3 ttl=40 time=212.467 ms  |  |  |  |  |  |  |  |  |  |
| 64 bytes from 174.36.189.131: icmp_seq=4 ttl=40 time=211.044 ms  |  |  |  |  |  |  |  |  |  |
| 64 bytes from 174.36.189.131: icmp_seq=5 ttl=40 time=211.165 ms  |  |  |  |  |  |  |  |  |  |
| ∧C                                                               |  |  |  |  |  |  |  |  |  |
| mikrotik.com ping statistics                                     |  |  |  |  |  |  |  |  |  |
| 6 packets transmitted, 6 packets received, 0% packet loss        |  |  |  |  |  |  |  |  |  |
| round-trip min/avg/max/stddev = 211.044/212.630/217.852/2.380 ms |  |  |  |  |  |  |  |  |  |
| sh-3.2#                                                          |  |  |  |  |  |  |  |  |  |

# What Can Be Wrong

- Router cannot ping further than AP
- Router cannot resolve names
- Computer cannot ping further than router
- Computer cannot resolve names
- Is masquerade rule working
- Does the laptop use the router as default gateway and DNS

# **Network Diagram**

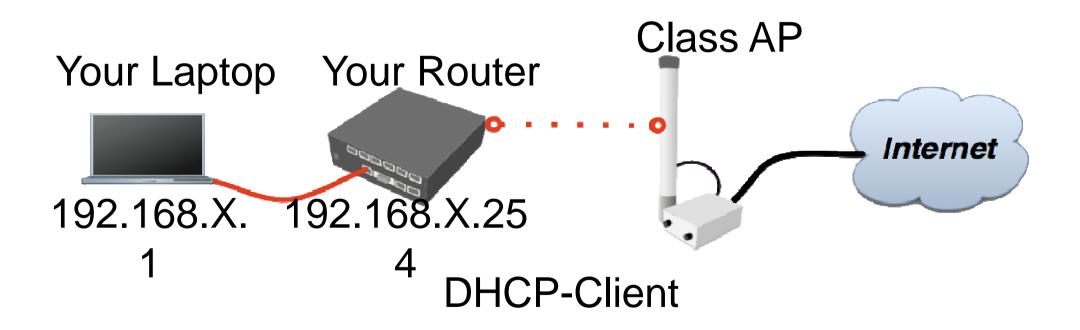

## User Management

#### • Access to the router can be controlled

You can create different types of users

| System 🗅        | Auto Upgrade | User List 🗙                                   |
|-----------------|--------------|-----------------------------------------------|
| Queues          | Certificates | Users Groups Active Users SSH Keys            |
| Files           | Clock        | + X C T AAA Find                              |
| Log             | Console      | Name A Group Alloum Tidde                     |
| Radius          | Drivers      | ;;; system default user User 👡 🐄              |
| Tools 🕑         | Health       | å admin full Name: Your_Name OK               |
| New Terminal    | History      | Group: full <b>\F</b> Cancel                  |
| MetaROUTER      | Identity     |                                               |
| Make Supout,rif | License      | Allowed Address: Apply                        |
| Manual          | Logging      | Disable                                       |
| Exit            | NTP Client   | Comment                                       |
|                 | NTP Server   | Сору                                          |
|                 | Packages     | Remove                                        |
|                 | Password     |                                               |
|                 | Ports        | Password                                      |
|                 | Reboot       | 1 item (1 selected) disabled                  |
|                 | Resources    | <u>,                                     </u> |
|                 | Scheduler    |                                               |
|                 | Scripts      |                                               |
|                 | Shutdown     |                                               |
|                 | Stores       |                                               |
|                 | Users        |                                               |
|                 |              | 4                                             |

# User Management Lab

- Add new router user with full access
- Make sure you remember user name
- Make admin user as read-only
- Login with your new user

# Upgrading Router Lab

- Download packages from ftp://192.168.200.254
- Upload them to router with Winbox
- Reboot the router
- Newest packages are always available on <u>www.mikrotik.com</u>

# **Upgrading Router**

Use
 combined
 RouterOS
 package

 Drag it to the Files window

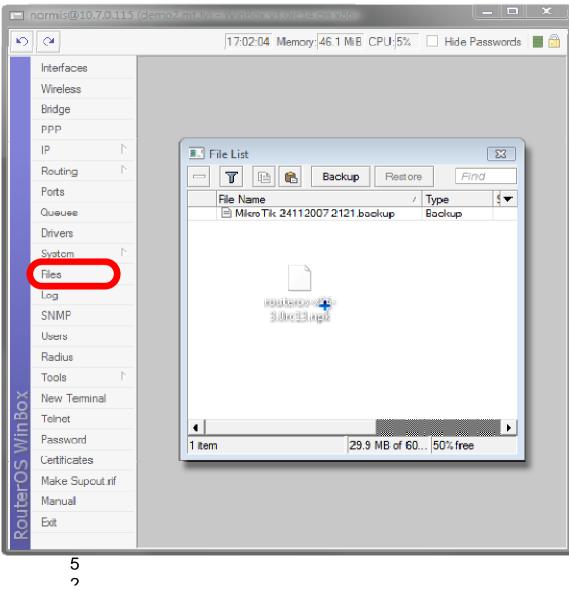

# Package Management

RouterOS functions are enabled by packages

| System 🗅        | Auto Upgrade | Pac   | kage List         |             |                      | ×            |
|-----------------|--------------|-------|-------------------|-------------|----------------------|--------------|
| Queues          | Certificates | 7     | Enable Disa       | able Uninst | all Unschedule Do    | wngrade Find |
| Files           | Clock        |       | Name 🛆            | Version     | Build Time           | Scheduled    |
| Log             | Console      |       | 🗃 routeros-mipsbe | 3.27        | Jul/16/2009 11:35:45 |              |
| Radius          | Drivers      |       | advanced          |             | Jul/16/2009 12:33:56 |              |
|                 | Drivers      |       | 🖨 dhop            | 3.27        | Jul/16/2009 12:34:03 |              |
| Tools 🗅         | Health       |       | 🗃 hotspot         | 3.27        | Jul/16/2009 12:34:25 |              |
| New Terminal    | History      | X     | 🖝 ipv6            | 3.27        | Jul/16/2009 12:34:21 |              |
|                 | History      |       | 🗃 ррр             | 3.27        | Jul/16/2009 12:34:08 |              |
| MetaROUTER      | Identity     |       | 🖨 routerboard     | 3.27        | Jul/16/2009 12:34:52 |              |
| Make Supout.rif | License      |       | 🗃 routing         | 3.27        | Jul/16/2009 12:34:10 |              |
| make bapoacini  | License      | X     | routing-test      | 3.27        | Jul/16/2009 12:34:12 |              |
| Manual          | Logging      |       | 🗃 security        | 3.27        | Jul/16/2009 12:34:01 |              |
| Exit            | NTP Client   |       | 🗃 system          | 3.27        | Jul/16/2009 12:33:52 |              |
|                 | NTP Clienc   |       | 🗃 wireless        | 3.27        | Jul/16/2009 12:34:30 |              |
|                 | Packages     |       |                   |             |                      |              |
|                 | Password     |       |                   |             |                      |              |
|                 | Ports        |       |                   |             |                      |              |
|                 | Reboot       | 12 it | ems               |             |                      |              |

# Package Information

| Name           | Functions                         |
|----------------|-----------------------------------|
| advanced-tools | Email client, ping, netwatch      |
| dhcp           | DHCP Server and Client            |
| hotspot        | HotSpot Gateway                   |
| ntp            | NTP server                        |
| ррр            | PPP, PPTP, L2TP, PPPoE            |
| routerboard    | RouterBOARD specific<br>functions |
| routing        | RIP, OSPF, BGP                    |
| security       | Secure Winbox, SSH,<br>IPSec      |
| wireless       | Wireless 802.11a/b/g              |
| user-manager   | User-Manager<br>management system |
| ipv6           | IPv6                              |

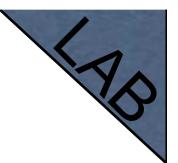

# Package Lab

- Disable wireless
- Reboot
- Check interface list
- Enable wireless

### **Router Identity**

#### Option to set name for each router

| System D     | Auto Upgrade | Identity              | ×      |
|--------------|--------------|-----------------------|--------|
| Queues       | Certificates | Identity: XY_YourName | ОК     |
| Files        | Clock        |                       | Cancel |
| Log          | Console      |                       |        |
| Radius       | Drivers      |                       | Apply  |
| Tools D      | Health       |                       |        |
| New Terminal | History      |                       |        |
| MetaROUTER   | Identity     |                       |        |

# **Router Identity**

#### Identity information is shown in different places

| IP      | $\triangleright$ | Addresses    |             |                    |               |              |             |
|---------|------------------|--------------|-------------|--------------------|---------------|--------------|-------------|
| Routing | $\triangleright$ | Routes       |             |                    |               |              |             |
| Ports   |                  | Pool         | Neighbor Li | st                 |               |              |             |
| Queues  |                  | ARP          |             | scovery Interfaces |               |              |             |
| Drivers |                  | Firewall     |             | scovery interfaces |               |              |             |
| System  | $\triangleright$ | Socks        | T           |                    |               |              |             |
| Files   |                  | UPnP         | Interface   | MAC Address        | Identity 🛛 🛆  | Platform     | Version 🗸 🗸 |
| 1 1103  |                  | OFNE         | 📗 🚨 ether1  | 00:0C:42:1D:00:AE  | MikroTik      | MikroTik     | 3.5         |
| Log     |                  | Traffic Flow | 📗 🧘 ether1  | 00:0C:42:1C:85:7A  | MikroTik      | MikroTik     | 3.5         |
| SNMP    |                  | A            | 🔒 🧘 ether1  | 00:00:42:03:25:25  | MikroTik      | MikroTik     | 3.5         |
| Jiami   |                  | Accounting   | 🔒 🧘 ether1  | 00:0C:42:1C:85:8E  | MikroTik      | MikroTik     | 3.3         |
| Users   |                  | Services     | 🔒 🧘 ether1  | 00:0C:42:03:44:E7  | MikroTik      | MikroTik     | 3.3         |
| Radius  |                  | Dealing      | 🔒 🧘 ether1  | 00:0C:42:21:93:8E  | Origin-B      | MikroTik     | 3.5         |
|         |                  | Packing      | 🚺 🌋 ether4  | 00:0C:42:21:93:8C  | Origin-B      | MikroTik     | 3.5         |
| Tools   |                  | Neighbors    | 🔒 🔔 ether1  | 00:0C:42:00:08:3A  | RB1000_switch | MikroTik     | 3.4         |
|         |                  |              | 70.2        | 00.00.40.00.40.43  | DD 45001 1    | 1.1.1. 197.1 | 0.4         |

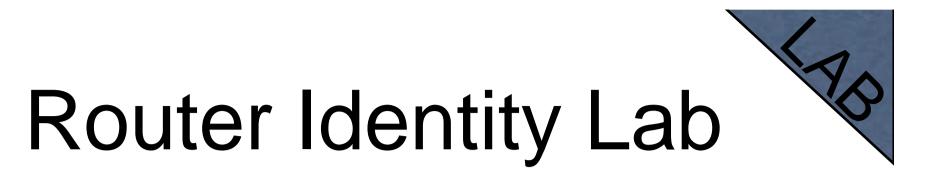

Set your number + your name as router identity

# NTP

- Network Time Protocol, to synchronize time
- NTP Client and NTP Server support in RouterOS

# Why NTP

- To get correct clock on router
- For routers without internal memory to save clock information
- For all RouterBOARDs

# NTP package is not required

| System 🗅         | Auto Upgrade             | NTP Client              |        |        | ×     |
|------------------|--------------------------|-------------------------|--------|--------|-------|
| Queues           | Certificates             | Enabled                 |        |        | ок    |
| Files            | Clock                    | Mode: un                | ₹      | Cancel |       |
| Log              | Conso Clock              |                         | ×      |        |       |
| Radius           | Driver Time Manual       | Time Zone               | ОК     |        | Apply |
| Tools D          | Health Da                | te: Jul/20/2009         | Cancel |        |       |
| New Terminal     | History                  | ne: 15:13:33            | Apply  |        |       |
| MetaROUTER       | Identil<br>Time Zone Nar | ne: Europe/Riga 🔻       |        |        |       |
| Make Supout, rif | Licens                   |                         |        |        |       |
| Manual           | Loggin GMT Offs          | et: +03:00              |        |        |       |
| Exit             | NTP C                    | DST Active              |        |        |       |
|                  | Packa                    |                         |        |        |       |
|                  | Passw                    |                         |        |        |       |
|                  | Ports                    | Last Bad Packet:        |        |        |       |
|                  | Reboot                   | Last Bad Packet Reason: |        |        |       |
|                  | Resources                |                         |        |        |       |

# **Configuration Backup**

 You can backup and restore configuration in the Files menu of Winbox

Backup file is not editable

| Files           | File List                                                          |
|-----------------|--------------------------------------------------------------------|
| Log             | - 7 B Cackup Restore                                               |
| Radius          | File Name 🛆 Type Size Creation Time 💌                              |
| Tools 🗈         | MikroTik-20072009-1519.backup backup 11.9 KiB Jul/20/2009 15:19:51 |
| New Terminal    |                                                                    |
| MetaROUTER      |                                                                    |
| Make Supout.rif |                                                                    |
| Manual          |                                                                    |
| Exit            |                                                                    |

# **Configuration Backup**

- Additionally use export and import commands in CLI
- Export files are editable
- Passwords are not saved with export

/export file=conf-august-2009
/ ip firewall filter export file=firewall-aug-2009
/ file print
/ import [Tab]

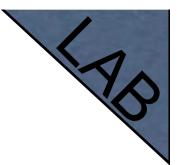

# Backup Lab

- Create Backup and Export files
- Download them to your laptop
- Open export file with text editor

### Netinstall

- Used for installing and reinstalling RouterOS
- Runs on Windows computers
- Direct network connection to router is required or over switched LAN
- Available at <u>www.mikrotik.com</u>

### Netinstall

**1**.List of routers 2.Net Booting 3.Keep old configuration 4.Packages 5.Install

| 🏶 Mikrotik Router Installer v3.3 | ;                         |                            |            |             |
|----------------------------------|---------------------------|----------------------------|------------|-------------|
| Routers/Drives                   |                           |                            |            |             |
| Label MAC address / Med          | fia Status                | Software ID:               |            | Help        |
|                                  |                           | Key:                       |            | Browse      |
|                                  |                           | 🔲 Keep old configuration   |            | Giet key    |
|                                  |                           | IP address:                | / [        |             |
|                                  |                           | Gateway:                   |            |             |
|                                  |                           | Baud rate:                 | ~          |             |
| Make floppy Net booting          | Install Cancel            | Configure script:          |            |             |
| - Packages                       |                           |                            |            |             |
| Sets:                            | Save set Delete           | e set                      |            |             |
| From: C:\Documents and Settings' | Administrator\Des Brow    | se                         | Select all | Select none |
| Name Version                     | Description               |                            |            |             |
| 🔏 advanced-tools 🛛 3.3           | email client, pingers, ne | twatch and other utilities |            |             |
| 🔏 calea 3.3                      | lawfully authorized elect | tronic surveilance         |            |             |
| 😹 dhep 3.3                       | DHCP client and server    |                            |            |             |
| 🖉 🐣 dude 🛛 3.3                   | Network monitoring and    | Imanagement                |            |             |
| 🖉 gps 🛛 3.3                      | Provides support for GF   | S.                         |            | -           |
| <u></u>                          | D 11 11 00 1              |                            |            |             |
| Loaded 24 package(s)             |                           |                            |            |             |

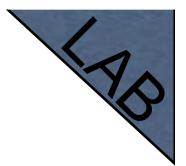

# **Optional Lab**

- Download Netinstall from ftp://192.168.100.254
- Run Netinstall
- Enable Net booting, set address 192.168.x.13
- Use null modem cable and Putty to connect
- Set router to boot from Ethernet

# RouterOS License

- All RouterBOARDs shipped with license
- Several levels available, no upgrades
- Can be viewed in system license menu
- License for PC can be purchased from <u>mikrotik.com</u> or from distributors

#### License

| System D        | Auto Upgrade | License                   |
|-----------------|--------------|---------------------------|
| Queues          | Certificates | Software ID: 3X9V-YGU5 OK |
| Files           | Clock        | Upgradable To: V4.x       |
| Log             | Console      | Level: 4                  |
| Radius          | Drivers      | Import Key                |
| Tools D         | Health       | Features: Export Key      |
| New Terminal    | History      | Expires In:               |
| MetaROUTER      | Identity     | Buy New Key               |
| Make Supout.rif | License      | Update License Key        |
| Manual          | Logging      |                           |

#### **Obtain License**

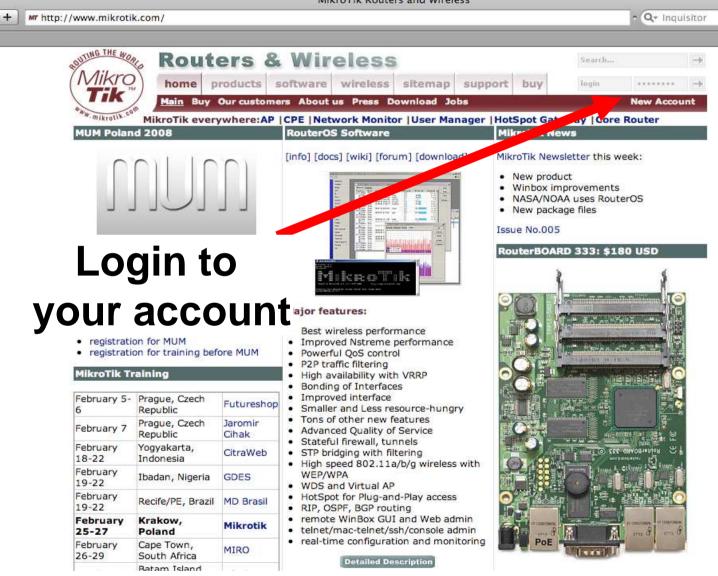

#### Update License for

| 80               | 12 1      | 1 1 N              |
|------------------|-----------|--------------------|
| License          |           | ×                  |
| Software ID:     | QPQF-LUFX | ОК                 |
| Old Software ID: | J2TJ-LTT  | Paste Key          |
| Upgradable To:   | v4.x      | Import Key         |
| Level:           | 5         | Export Key         |
| Features:        |           |                    |
| Expires In:      |           | Buy New Key        |
|                  |           | Update License Key |
|                  |           |                    |

- 8-symbol software-ID system is introduced
- Update key on existing routers to get full features support (802.11N, etc.)

# Summary

#### Useful Links

 <u>www.mikrotik.com</u> - manage licenses, documentation

- forum.mikrotik.com share experience with other users
- wiki.mikrotik.com tons of examples

#### Firewall

#### Firewall

- Protects your router and clients from unauthorized access
- This can be done by creating rules in Firewall Filter and NAT facilities

### **Firewall Filter**

- Consists of user defined rules that work on the IF-Then principle
- These rules are ordered in Chains
- There are predefined Chains, and User created Chains

## Filter Chains

- Rules can be placed in three default chains
  - input (to router)
  - output (**from** router)
  - forward (**trough** the router)

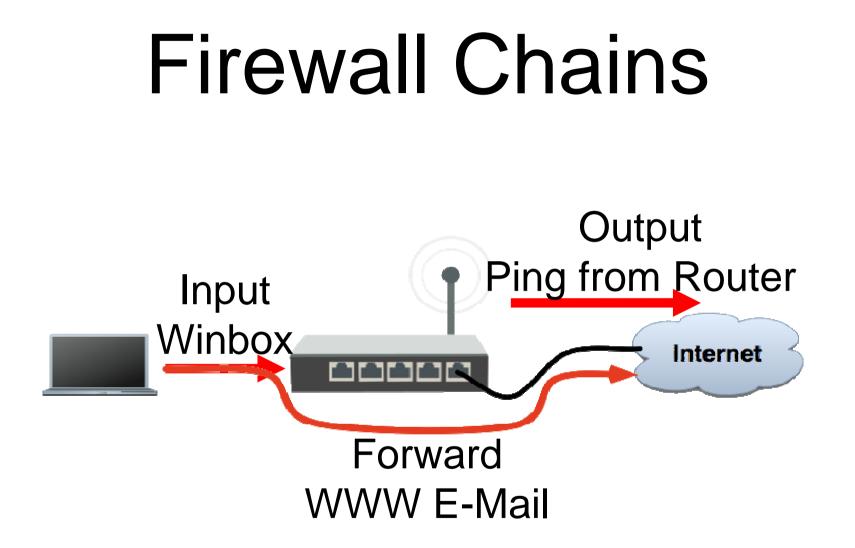

#### Firewall Chains

| IP         | $\triangleright$ | ARP         | Firewall                                                                              |
|------------|------------------|-------------|---------------------------------------------------------------------------------------|
| IPv6       | $\triangleright$ | Accounting  | Filter Rules JAT Mangle Service Ports Connections Address Lists Layer7 Protocols      |
| MPLS       |                  | Addresses   | 🕂 🖃 🖉 🔚 🍸 🚝 Reset Counters 🛛 00 Reset All Counters 🛛 Find 🛛 all 🗣                     |
| VPLS       |                  | DHCP Client | # Action Chain Src. Address Dst. Address Prot Src. Port Dst. Port In. Int Out. I Byte |
| Routing    | $\square$        | DHCP Relay  |                                                                                       |
| System     | $\square$        | DHCP Server |                                                                                       |
| Queues     |                  | DNS         |                                                                                       |
| Files      |                  | Firewall    |                                                                                       |
| Log        |                  | Hotspot     |                                                                                       |
| Radius     |                  | IPsec       |                                                                                       |
| Tools      | $\square$        | Neighbors   |                                                                                       |
| New Termin | al               | Packing     |                                                                                       |
| MetaROUTE  | ER               | Pool        |                                                                                       |
| Make Supou | ut.rif           | Routes      |                                                                                       |
| Manual     |                  | SNMP        |                                                                                       |
| Exit       |                  | Services    | 0 items                                                                               |

- Chain contains filter rules that protect the router itself
- Let's block everyone except your laptop

Add an **accept** rule for your Laptop IP address

| Firewall                                                                                              | ×                                       |
|----------------------------------------------------------------------------------------------------|-----------------------------------------|
| Filter Rules NAT Mangle Service Ports Connections Address Lists L                                     | Layer7 Protocols                        |
|                                                                                                    | Tin d all                               |
| Firewall                                                                                              | ×                                       |
| Filter Rules NAT Mangle Service Ports Connections Address Lists L                                     | _ayer7 Protocols                        |
| 🕂 🖃 🖉 🔚 🍞 🔚 Reset Counters 🛛 <b>oo Reset All Co</b> u                                                 | unters Find all <b>F</b>                |
| #         Action         Chain         Src. Address         Dst. Address         Proto         Src. F | Port Dst. Port In. Inter Out. Int Byt 🕶 |
| New Firewall Rule                                                                                     | ×                                       |
| General Advanced Extra Action Statistics                                                              | OK .                                    |
| Action: accept                                                                                        | Cancel                                  |
| add dst to address list<br>add src to address list                                                    | Apply                                   |
| drop<br>jump                                                                                          | Disable                                 |
| log<br>passthrough                                                                                    | Comment                                 |
| reject                                                                                                | Сору                                    |
| tarpit                                                                                                | Remove                                  |
| <u>ــــــــــــــــــــــــــــــــــــ</u>                                                           | Reset Counters                          |
| 0 items                                                                                               | Reset All Counters                      |
| Packet Mark:                                                                                          |                                         |
| Connection Mark:                                                                                      |                                         |
| Routing Mark:                                                                                         |                                         |

Add a **drop** rule in input chain to drop everyone else

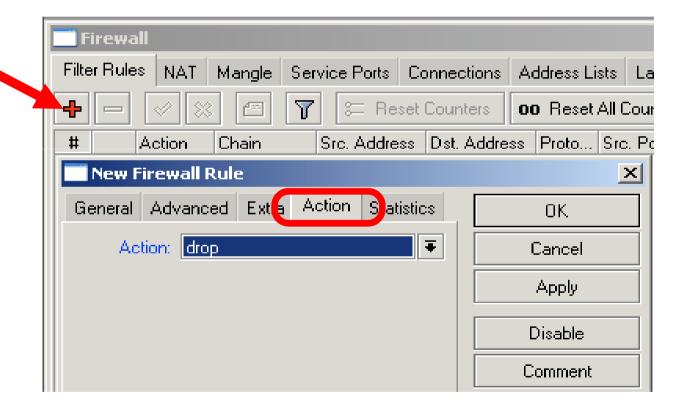

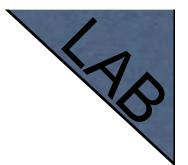

## Input Lab

- Change your laptop IP address, 192.168.x.y
- Try to connect. The firewall is working
- You can still connect with MAC-address, Firewall Filter is only for IP

- Access to your router is blocked
- Internet is not working
- Because we are blocking DNS requests as well
- Change configuration to make Internet working

You can disable MAC access in the MAC Server menu

 Change the Laptop IP address back to 192.168.X.1, and connect with IP

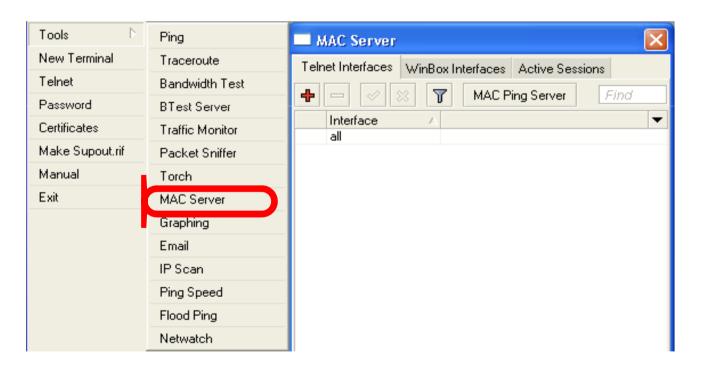

#### Address-List

- Address-list allows you to filter group of the addresses with one rule
- Automatically add addresses by address-list and then block

### Address-List

- Create different lists
- Subnets, separates ranges, one host addresses are supported

| Firewall                                                                         | ×          |
|----------------------------------------------------------------------------------|------------|
| Filter Rules NAT Mangle Service Ports Connections Address Lists Layer7 Protocols |            |
|                                                                                  | Find all Ŧ |
| Name 🛆 Address                                                                   |            |
| New Firewall Address List                                                        |            |
| Name: Allowed <b>T</b> OK                                                        |            |
| Address: 192.168.1.1 Cancel                                                      |            |
| Apply                                                                            |            |
|                                                                                  |            |
| Disable                                                                          |            |
| Comment                                                                          |            |
| Сору                                                                             |            |
| Remove                                                                           |            |
| disabled                                                                         |            |
| 0 items                                                                          |            |

### Address-List

- Add specific host to address-list
- Specify timeout for temporary service

| New Firew   | all Rule          |          |           |            |         | ×                  |
|-------------|-------------------|----------|-----------|------------|---------|--------------------|
| General A   | Advanced          | Extra    | Action    | Statistics |         | ОК                 |
| Actio       | n: add sr         | c to add | ress list |            | ₹       | Cancel             |
| Address Lis | st: Blocke        | d        |           |            | ₹       | Apply              |
| Timeou      | <b>.t:</b> 00:10: | 00       |           |            | <b></b> | Disable            |
|             |                   |          |           |            |         | Comment            |
|             |                   |          |           |            |         | Сору               |
|             |                   |          |           |            |         | Remove             |
|             |                   |          |           |            |         | Reset Counters     |
|             |                   |          |           |            |         | Reset All Counters |
|             |                   |          |           |            |         |                    |
|             |                   |          |           |            |         |                    |
|             |                   |          |           |            |         |                    |
|             |                   |          |           |            |         |                    |
|             |                   |          |           |            |         |                    |
|             |                   |          |           |            |         |                    |
|             |                   |          |           |            |         |                    |
|             |                   |          |           |            |         |                    |
|             |                   |          |           |            |         |                    |
|             |                   |          |           |            |         |                    |
| disabled    |                   |          |           |            |         |                    |

#### Address-List in

#### Firewall

 Ability to block by source and destination addresses

| New Firewall Rule                            |          | ×                  |
|----------------------------------------------|----------|--------------------|
| General Advanced Extra Action Statistics     |          | ОК                 |
| Src. Address List:                           | ₹ ▲      | Cancel             |
| Dst. Address List:                           | <b>•</b> | Apply              |
| Layer7 Protocol:                             |          | Disable            |
| Content:                                     |          | Comment            |
|                                              |          | Сору               |
| Connection Bytes: Per Connection Classifier: |          | Remove             |
| Src. MAC Address:                            |          | Reset Counters     |
|                                              |          | Reset All Counters |
| Out. Bridge Port:                            | <b>•</b> |                    |
| In. Bridge Port:                             | <b>•</b> |                    |
| Ingress Priority:                            | •        |                    |
| DSCP (TOS):                                  | <b>•</b> |                    |
| TCP MSS:                                     | -        |                    |
| Packet Size:                                 | •        |                    |
| Random:                                      | <b>-</b> |                    |
|                                              |          |                    |
| -▼- ICMP Options                             |          |                    |
| IPv4 Options:                                |          |                    |
| disabled                                     |          |                    |

## Address-List Lab

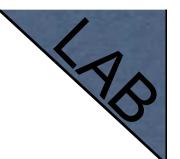

- Create address-list with allowed IP addresses
- Add accept rule for the allowed addresses

- Chain contains rules that control packets going trough the router
- Control traffic to and from the clients

- Create a rule that will block TCP port 80 (web browsing)
- Must select protocol to block ports

| 📑 Firewall              |                                                    | x                                          |
|-------------------------|----------------------------------------------------|--------------------------------------------|
| Filter Rules NAT Mangle | Service Ports Connections Address Lists            | Layer7 Protocols                           |
| + - ~ × 🕾               | 🝸 🗧 Reset Counters 🛛 <b>oo Reset All (</b>         | Counters Find all 🔻                        |
| # Action Chain          | Src. Address Dst. Address Proto Src                | c. Port Dst. Port In. Inter Out. Int Byt ▼ |
| - Net                   | v Firewall Rule                                    | ×                                          |
| Gener                   | al Advanced Extra Action Statistics                | ΟΚ                                         |
|                         | Action: drop                                       | Cancel                                     |
|                         | accept                                             | Apply                                      |
|                         | add dst to address list<br>add src to address list |                                            |
|                         | drop<br>jump                                       | Disable                                    |
|                         | log                                                | Comment                                    |
|                         | passthrough<br>reject                              | Сору                                       |
|                         | tarpit                                             | Bemove                                     |
|                         |                                                    |                                            |
| •                       |                                                    | Reset Counters                             |
| 0 items                 |                                                    | Reset All Counters                         |

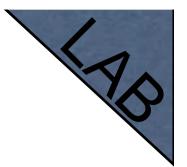

- Try to open <u>www.mikrotik.com</u>
- Try to open <u>http://192.168.X.254</u>
- Router web page works because drop rule is for chain=forward traffic

#### LISCOL WEII-KIIOWII

| (           | Port | Protocol Service | $\mathcal{I}$ |
|-------------|------|------------------|---------------|
| $\subseteq$ |      |                  |               |

| 80           | TCP     | WWW, HTTP      |
|--------------|---------|----------------|
| 22           | TCP     | SSH            |
| 23           | TCP     | Telnet         |
| 53           | TCP/UDP | DNS            |
| 21,20        | TCP     | FTP            |
| 8291         | TCP     | Winbox         |
| 123          | UDP     | NTP            |
| 443          | TCP     | HTTPS, SSL     |
| 567 <b>8</b> | UDP     | MNDP           |
| 8080         | TCP     | MikroTik Proxy |
| 20561        | UDP     | MAC-Winbox     |
| /1           | ICMP    | Pings          |

#### Create a rule that will block client's p2p traffic

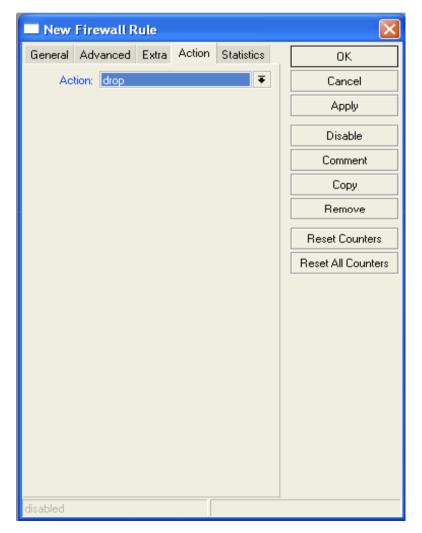

## Firewall Log

- Let's log client pings to the router
- Log rule should be added before other action

| 📑 Firewall   |            |              |         |              |              |             |           |    |
|--------------|------------|--------------|---------|--------------|--------------|-------------|-----------|----|
| Filter Rules | NAT Ma     | ingle Servic | e Ports | Connections  | Address List | s Layer7 F  | Protocols |    |
| + -          | <b>~</b> × | - 7          | oo Rea  | set Counters | oo Reset A   | Il Counters |           |    |
| # A          | ction      | Chain        | Protoco | ol In. Inter | Out. Int     | Bytes       | Packets   |    |
| 0 4          | log        | input        | 1 (icmp | )            |              | 4.9 KiB     |           | 80 |

| 🔲 New Firewall R | lule  |        |            |    | ×                |
|------------------|-------|--------|------------|----|------------------|
| General Advanced | Extra | Action | Statistics |    | OK               |
| Action: log      |       |        | ₹          |    | Cancel           |
| Log Prefix: ICMP |       |        | <b>^</b>   |    | Apply            |
|                  |       |        |            |    | Disable          |
|                  |       |        |            |    | Comment          |
|                  |       |        |            |    | Сору             |
|                  |       |        |            |    | Remove           |
|                  |       |        |            | R  | eset Counters    |
|                  |       |        |            | Re | set All Counters |
|                  |       |        |            |    |                  |
|                  |       |        |            |    |                  |
|                  |       |        |            |    |                  |
|                  |       |        |            |    |                  |
|                  |       |        |            |    |                  |
|                  |       |        |            |    |                  |
|                  |       |        |            |    |                  |
|                  |       |        |            |    |                  |
|                  |       |        |            |    |                  |
| disabled         |       |        |            |    |                  |

## Firewall Log

| IP D                            | Log                  |               |                                                                                                    | X |
|---------------------------------|----------------------|---------------|----------------------------------------------------------------------------------------------------|---|
| Routing 🗅                       |                      |               | all                                                                                                    | Ŧ |
| Ports                           | Jan/02/1970 23:41:51 | firewall info | ICMP forward: in:ether1 out:bridge1, src-mac 00:0c:42:00:08:30, proto<br>ICMP (type 0, code 0), 216.239.59.147->192.168.100.253, len 84                                                                   | ^ |
| Queues<br>Drivers               | Jan/02/1970 23:41:52 | firewall info | ICMP forward: in:bridge1 out:ether1, src-mac 00:17:f2:35:02:ce, proto<br>ICMP (type 8, code 0), 192.168.100.253->216.239.59.147, len 84                                                                   |   |
| System D                        | Jan/02/1970 23:41:52 | firewall info | ICMP forward: in:ether1 out:bridge1, src-mac 00:0c:42:00:08:30, proto<br>ICMP (type 0, code 0), 216.239.59.147->192.168.100.253, len 84                                                                   |   |
| Files                           | Jan/02/1970 23:41:53 | firewall info | ICMP forward: in:bridge1 out:ether1, src-mac 00:17:f2:35:02:ce, proto<br>ICMP (type 8, code 0), 192.168.100.253->216.239.59.147, len 84                                                                   |   |
| Log<br>SNMP                     | Jan/02/1970 23:41:53 | firewall info | ICMP forward: in:ether1 out:bridge1, src-mac 00:0c:42:00:08:30, proto<br>ICMP (type 0, code 0), 216.239.59.147->192.168.100.253, len 84                                                                   |   |
| Users                           | Jan/02/1970 23:41:54 | firewall info | ICMP forward: in:bridge1 out:ether1, src-mac 00:17:f2:35:02:ce, proto<br>ICMP (type 8, code 0), 192.168.100.253->216.239.59.147, len 84                                                                   |   |
| Radius                          | Jan/02/1970 23:41:54 | firewall info | ICMP forward: in:ether1 out:bridge1, src-mac 00:0c:42:00:08:30, proto<br>ICMP (type 0, code 0), 216.239.59.147->192.168.100.253, len 84                                                                   |   |
| Tools D                         | Jan/02/1970 23:41:55 | firewall info | ICMP forward: in:bridge1 out:ether1, src-mac 00:17:f2:35:02:ce, proto<br>ICMP (type 8, code 0), 192.168.100.253->216.239.59.147, len 84                                                                   |   |
| Telnet                          | Jan/02/1970 23:41:55 | firewall info | ICMP forward: in:ether1 out:bridge1, src-mac 00:0c:42:00:08:30, proto<br>ICMP (type 0, code 0), 216.239.59.147->192.168.100.253, len 84                                                                   |   |
| Password                        | Jan/02/1970 23:41:56 | firewall info | ICMP forward: in:bridge1 out:ether1, src-mac 00:17:f2:35:02:ce, proto<br>ICMP (type 8, code 0), 192.168.100.253->216.239.59.147, len 84                                                                   |   |
| Certificates<br>Make Supout.rif | Jan/02/1970 23:41:56 | firewall info | ICMP (type 0, code 0), 132.100.100.2037/210.203.00.147, ien 84<br>ICMP forward: in:ether1 out:bridge1, src-mac 00:0c:42:00:08:30, proto<br>ICMP (type 0, code 0), 216.239.59.147->192.168.100.253, ien 84 |   |
| Manual                          | Jan/02/1970 23:41:57 | firewall info | ICMP forward: in:bridge1 out:ether1, src-mac 00:17:f2:35:02:ce, proto<br>ICMP (type 8, code 0), 192.168.100.253->216.239.59.147, len 84                                                                   |   |
| Exit                            | Jan/02/1970 23:41:57 | firewall info | ICMP forward: in:ether1 out:bridge1, src-mac 00:0c:42:00:08:30, proto<br>ICMP (type 0, code 0), 216.239.59.147->192.168.100.253, len 84                                                                   | - |

#### Firewall chains

- Except of the built-in chains (input, forward, output), custom chains can be created
- Make firewall structure more simple
- Decrease load of the router

## Firewall chains in Action

- Sequence of the firewall custom chains
- Custom chains can be for viruses, TCP, UDP protocols, etc.

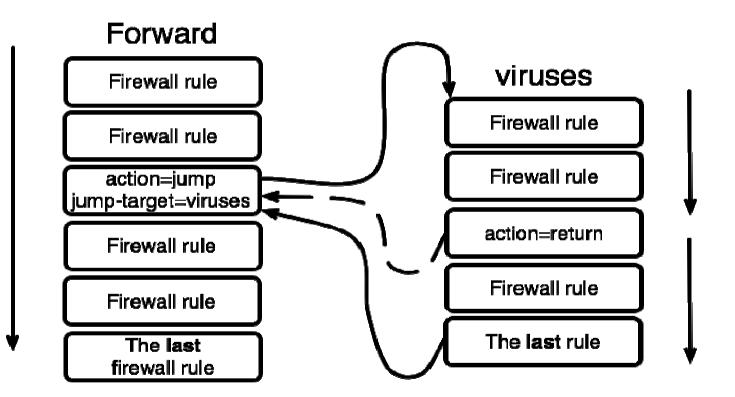

# Firewall chain Lab

- Download viruses.rsc from router (access by FTP)
- Export the configuration by import command
- Check the firewall

#### Connections

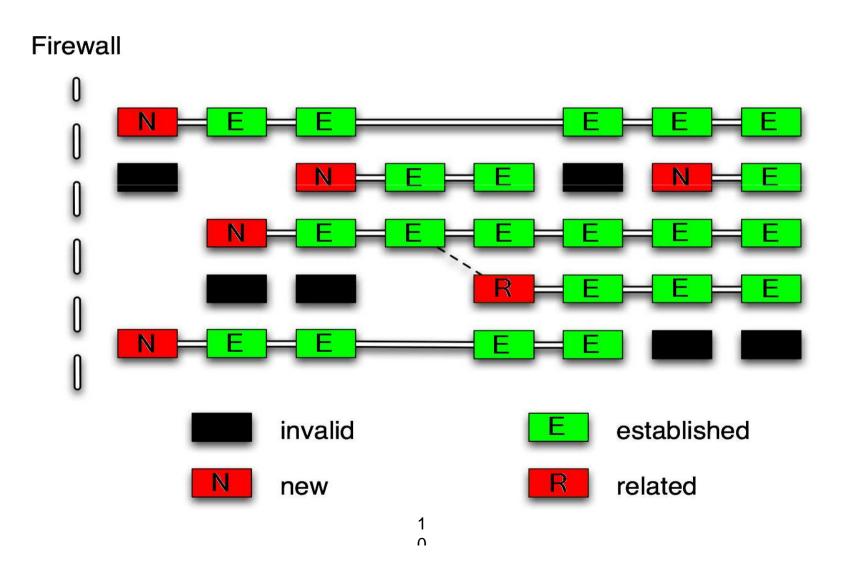

## **Connection State**

- Advise, drop invalid connections
- Firewall should proceed only new packets, it is recommended to exclude other types of states
- Filter rules have the "connection state" matcher for this purpose

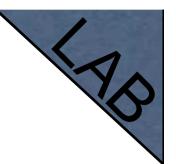

## **Connection State**

- Add rule to drop invalid packets
- Add rule to accept established packets
- Add rule to accept related packets
- Let Firewall to work with **new** packets **only**

## Summary

## Network Address Translation

## NAT

- Router is able to change Source or Destination address of packets flowing trough it
- This process is called **src-nat** or **dst-nat**

#### SRC-NAT

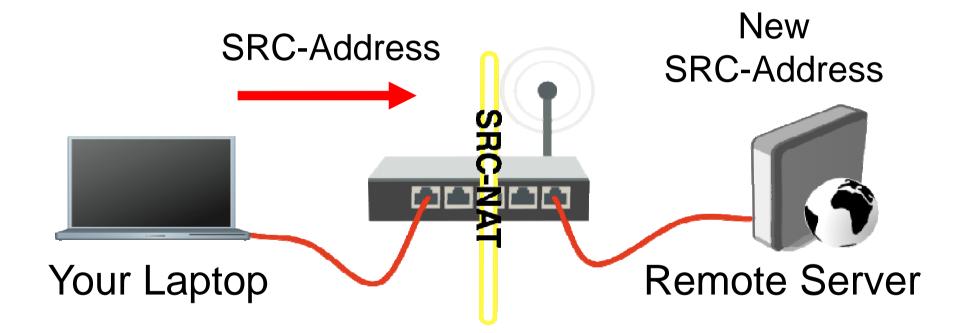

#### **DST-NAT**

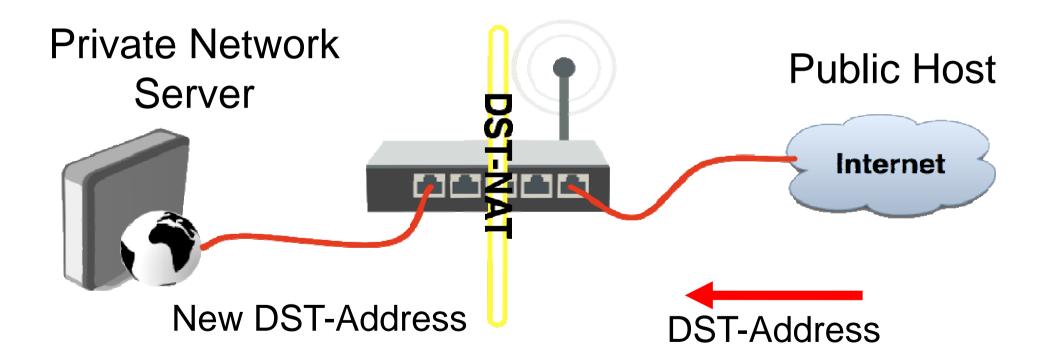

#### NAT Chains

- To achieve these scenarios you have to order your NAT rules in appropriate chains: dstnat or srcnat
- NAT rules work on **IF-THEN** principle

#### DST-NAT

- DST-NAT changes packet's destination address and port
- It can be used to direct internet users to a server in your private network

#### **DST-NAT** Example

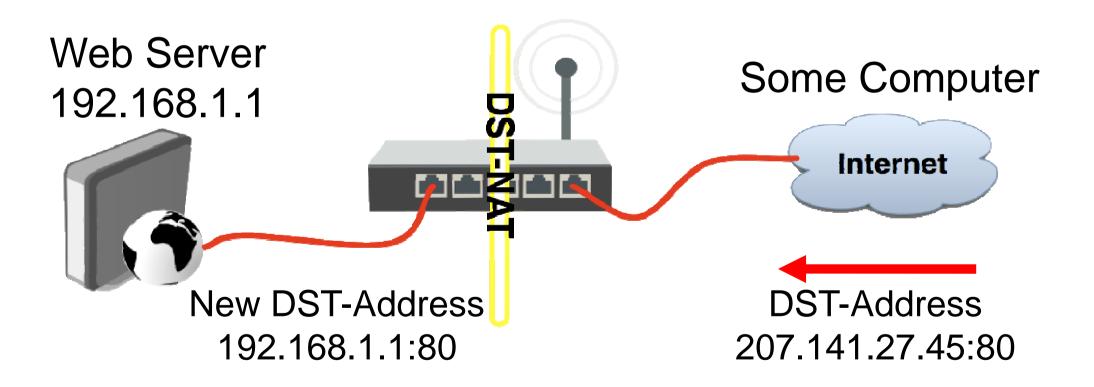

### **DST-NAT Example**

#### Create a rule to forward traffic to WEB server in private network

| 🔲 Firew     | vall    |           |               |                  |     |            |             |        |           |                     | ×    |
|-------------|---------|-----------|---------------|------------------|-----|------------|-------------|--------|-----------|---------------------|------|
| Filter Rule | es NAT  | Mangle    | Service Ports | Connections      | Add | ress Lists | Layer7 Pro  | tocols |           |                     |      |
| + -         | New     | NAT R     | ule           | 1                |     |            | X           | Fi.    | nd        | all                 | ₹    |
| #<br>0      | General | Advanc    | ed Extra A    | ction Statistics |     |            | OK          | Port   | In. Inter | . Out. In<br>ether1 | t. 🔻 |
| 1           |         | Action: d | st-nat        | 4                | :   | Ca         | ancel       |        |           |                     |      |
|             | To Add  | resses: 1 | 92.168.1.1    |                  |     | A          | .pply       |        |           |                     |      |
|             | То      | Ports: 8  | d             |                  |     | Dia        | sable       |        |           |                     |      |
|             |         |           |               |                  |     | Cor        | mment       |        |           |                     |      |
|             |         |           |               |                  |     | C          | Сору        |        |           |                     |      |
|             |         |           |               |                  |     | Re         | move        |        |           |                     |      |
|             |         |           |               |                  |     | Reset      | Counters    |        |           |                     |      |
| •           |         |           |               |                  |     | Reset A    | II Counters |        |           |                     |      |
| 2 items (1  |         |           |               |                  |     |            |             |        |           |                     |      |

#### Redirect

- Special type of DST-NAT
- This action redirects packets to the router itself
- It can be used for proxying services (DNS, HTTP)

#### Redirect example

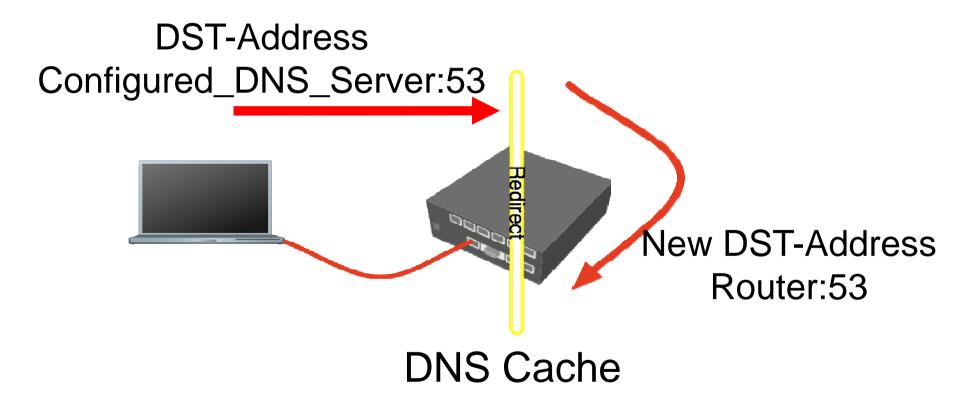

#### **Redirect Example**

- Let's make local users to use
   Router DNS
   cache
- Also make rule for udp protocol

| New NA       | r Rule       |        |            |   |                    |
|--------------|--------------|--------|------------|---|--------------------|
| General Adv  | vanced Extra | Action | Statistics | [ | ОК                 |
| Cł           | nain: dstnat |        | ₹          |   | Cancel             |
| Src. Addr    | ress:        |        | •          |   | Apply              |
| Dst. Addr    | ress:        |        | •          |   | Disable            |
| Proto        | ocol: 🗌 udp  |        | ₹ ▲        |   | Comment            |
| Src. F       | Port:        |        | -          |   | Сору               |
| Dist. F      | Port: 53     |        |            |   | Remove             |
| Any, f       | Port:        |        | •          |   | Reset Counters     |
| In. Interf   | ace:         |        | -          |   | Reset All Counters |
| Out. Interf  | ace:         |        | •          |   |                    |
| Packet M     | lark:        |        | -          |   |                    |
| Connection M | lark:        |        | -          |   |                    |
| Routing M    | lark:        |        | •          |   |                    |
| Connection T | уре:         |        |            |   |                    |
| disabled     |              |        |            |   |                    |

#### SRC-NAT

- SRC-NAT changes packet's source address
- You can use it to connect private network to the Internet through public IP address
- Masquerade is one type of SRC-NAT

#### Masquerade

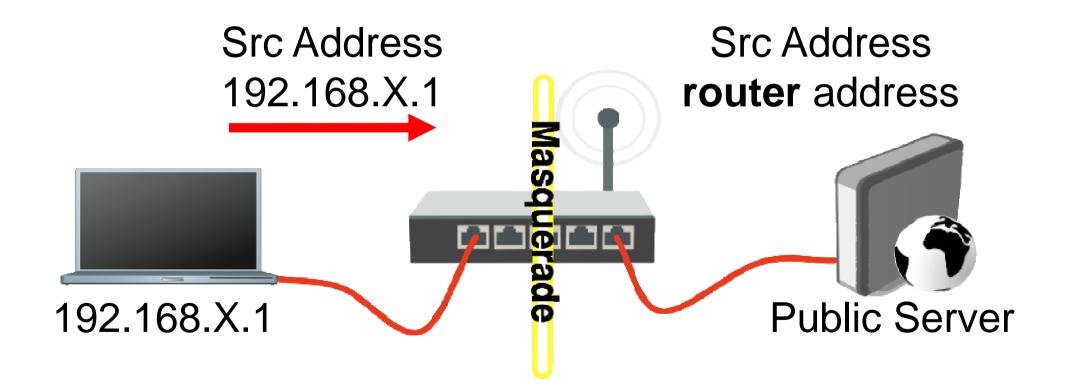

#### **SRC-NAT** Limitations

- Connecting to internal servers from outside is not possible (DST-NAT needed)
- Some protocols require NAT helpers to work correctly

#### **NAT Helpers**

| Firewall         |        |               |             |               |                  |      |
|------------------|--------|---------------|-------------|---------------|------------------|------|
| Filter Rules NAT | Mangle | Service Ports | Connections | Address Lists | Layer7 Protocols |      |
| <pre></pre>      |        |               |             |               |                  | Find |
| Name 🛆           |        |               |             |               |                  | ▼    |
| l ftp            | 21     |               |             |               |                  |      |
| ● h323           |        |               |             |               |                  |      |
| ● irc            | 6667   |               |             |               |                  |      |
| pptp             |        |               |             |               |                  |      |
| ● sip<br>● tftp  | 69     |               |             |               |                  |      |
|                  |        |               |             |               |                  |      |
| 6 items          |        |               |             |               |                  |      |

#### **Firewall Tips**

- Add comments to your rules
- Use Connection Tracking or Torch

#### **Connection Tracking**

- Connection tracking manages information about all active connections.
- It should be enabled for Filter and NAT

#### **Connection Tracking**

| T F    | irewa   | u       |          |                                |         |               |               |              |           |             |           | >      |
|--------|---------|---------|----------|--------------------------------|---------|---------------|---------------|--------------|-----------|-------------|-----------|--------|
| Filter | Rules   | NAT     | Mangle   | Service Ports                  | Conne   | ctions        | Address Lists | Layer7 Pr    | rotocols  |             |           |        |
| -      | 7       | Trac    | king     |                                |         |               |               |              |           |             |           | Find   |
|        | Src. Ad | Idress  | A        | Dist. Address                  |         | Proto         | Connecti      | Connecti     | P2P       | Timeout     | TCP State | •      |
| U      | 192.16  |         |          | 255.255.255.2                  |         |               |               |              |           | 00:00:19    |           |        |
| U      | 192.16  |         |          | 192.168.100.2                  |         | 47 (g         |               |              |           | 00:01:22    |           |        |
|        |         |         |          | 255.255.255.2                  |         |               |               |              |           | 00:00:19    |           |        |
| U<br>A | 192.16  |         |          | 192.168.100.2<br>192.168.100.2 |         | 47 (g<br>6 (t |               |              |           | 00:01:17    |           | _      |
| ~      | 132.10  | 0.100.2 | .51.1045 | 132.100.100.2                  | 01.0231 | 0 (0          | Connect       | ion Track    | ting      |             |           | ×      |
|        |         |         |          |                                |         |               |               |              | ☑ (       | Enabled     | )         | OK     |
|        |         |         |          |                                |         |               | TCP Syr       | n Sent Timeo | out: 00:0 | 00:05       |           | Cancel |
|        |         |         |          |                                |         |               | TCP Syn Rec   | eived Timec  | out: 00:0 | 00:05       |           | Apply  |
|        |         |         |          |                                |         |               | TCP Estab     | lished Timeo | out: 1d ( | 00:00:00    |           |        |
|        |         |         |          |                                |         |               | TCP Fir       | Wait Timeo   | out: 00:0 | 00:10       |           |        |
|        |         |         |          |                                |         |               | TCP Close     | • Wait Timeo | out: 00:0 | 00:10       |           |        |
|        |         |         |          |                                |         |               | TCP La:       | at Ack Timed | out: 00:0 | 00:10       |           |        |
|        |         |         |          |                                |         |               | 1             | CP Time W    | ait: 00:0 | 00:10       |           |        |
|        |         |         |          |                                |         |               |               | TCP Clo      | se: 00:0  | 00:10       |           |        |
|        |         |         |          |                                |         |               |               | UDP Timed    | out: 00:0 | 00:10       |           |        |
|        |         |         |          |                                |         |               | UDP S         | tream Timeo  | out: 00:0 | 03:00       |           |        |
|        |         |         |          |                                |         |               |               | ICMP Timed   | out: 00:0 | 00:10       |           |        |
|        |         |         |          |                                |         |               |               | eneric Timed |           |             |           |        |
|        |         |         |          |                                |         |               |               |              |           |             | via       |        |
| 5 item | ns      |         |          |                                | Max En  | tries: S      |               |              |           | FCP SynCool | de        |        |

1

#### Torch

| Tools 🗅         | Ping            | Torch (running)                                                                                             |
|-----------------|-----------------|----------------------------------------------------------------------------------------------------|
| New Terminal    | Traceroute      | Basic Start                                                                                                 |
| Telnet          | Bandwidth Test  | Interface: other2                                                                                           |
| Password        | BTest Server    | Entry Timeout: 00:00:03 s Dst. Address: 0.0.0.0/0 Stop                                                      |
| Certificates    | Traffic Monitor |                                                                                                    |
| Make Supout.rif | Packet Sniffer  |                                                                                                    |
| Manual          | Torch           | ✓ Dst. Address     Port     Port     any     ✓                                                              |
| Exit            | MAC Server      | VLANId VLANId: any                                                                                          |
|                 | Graphing        |                                                                                                    |
|                 | Email           | Find                                                                                                    |
|                 | IP Scan         | Src. Address Dst. Address Tx Rate Rx Rate Tx Pack                                                           |
|                 | Ping Speed      | 192.168.100.251 192.168.100.201 24.7 kbps 6.7 kbps 8 9<br>192.168.100.200 192.168.100.201 0 bps 184 bps 0 0 |
|                 | Flood Ping      |                                                                                                    |
|                 | Netwatch        |                                                                                                    |

#### Detailed actual traffic report for interface

#### **Firewall Actions**

- Accept
- Drop
- Reject
- Tarpit
- log
- add-src-to-addresslist(dst)
- Jump, Return
- Passthrough

#### **NAT** Actions

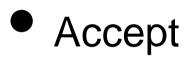

- DST-NAT/SRC-NAT
- Redirect
- Masquerade
- Netmap

#### Summary

#### **Bandwidth Limit**

• The easiest way to limit bandwidth:

- client download
- client upload
- client aggregate, download+upload

- You must use Target-Address for Simple Queue
- Rule order is important for queue rules

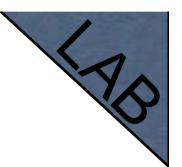

 Let's create limitation for your laptop

64k
 Upload,
 128k
 Downloa
 d

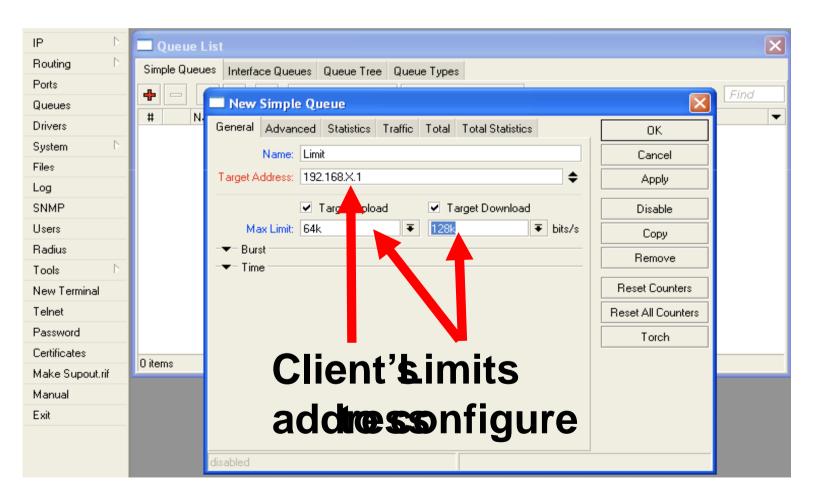

- Check your limits
- Torch is showing bandwidth rate

### Using Torch

- Select local network interface
- See actual bandwidth

| Basic                   |          |                  | Filters       |           |      |   | Start     |
|-------------------------|----------|------------------|---------------|-----------|------|---|-----------|
| Interface: ether1       |          | ₹                | Src. Address  | : 192.168 | .X.1 |   | Stop      |
| Entry Timeout: 00:00:0- |          | s                | Dist. Address | 0.0.07    | 0    |   | Close     |
| Collect                 |          |                  | Protoc        | any       |      | Ŧ | Close     |
| Src. Address            | Protocol |                  | 11000         | any       |      |   |           |
| Dst. Address            | Port     |                  | Port          | any       |      | Ŧ |           |
|                         | 1 OIL    |                  |               |           |      |   |           |
|                         |          |                  |               |           |      |   | Letter of |
|                         | _        |                  |               |           |      |   | Find      |
| Src. Address            | Rate     | Rx Rate          |               |           |      |   |           |
| 10.5.8.8                | 917 bps  | P ups            |               | 0         |      |   |           |
| 10.5.8.140              | 0 bps    |                  |               | 0         |      |   |           |
| 10.5.8.51               | 0 bps    | _37 bps          |               | 0         |      |   |           |
| 192.168.1.10            | 0 bps    |                  |               | 0         |      |   |           |
| 84.215.125.239          | 538 br   | 1634 bps         | 2             | 1         |      |   |           |
| Set in<br>AR            |          | tbe<br>ace<br>ts | )             |           |      |   |           |

## Specific Server Limit

- Let's create bandwidth limit to MikroTik.com
- DST-address
   is used for
   this
- Rules order is important

| 🔲 New Simp    | le Queue        |         |        |                  |           |                    |
|---------------|-----------------|---------|--------|------------------|-----------|--------------------|
| General Adva  | nced Statistics | Traffic | Total  | Total Statistics |           | ок                 |
| P2P:          |                 |         |        |                  |           | Cancel             |
| Packet Marks: |                 |         |        |                  | <b>\$</b> | Apply              |
| Dst. Address: | 192.168.\0/24   |         |        |                  |           | Disable            |
| Interface:    | all             |         |        |                  | ₹         | Сору               |
|               | Target Upload   |         | Target | Download         |           | Remove             |
| Limit At:     | unlimited       | Ŧ       | unlimi | ted              | ▼ bits/s  | Reset Counters     |
| Queue Type:   | default-small   | ₹       | defau  | ılt-small        | Ŧ         | Reset All Counters |
| Parent:       | none            |         |        |                  | ₹         | Torch              |
| Priority:     | 8               |         |        |                  |           |                    |
|               |                 |         |        |                  |           |                    |
|               |                 |         |        |                  |           |                    |
|               |                 |         |        |                  |           |                    |
| disabled      |                 |         |        |                  |           |                    |

# Specific Server Limit

- Ping
   www.mikrotik.co
   m
- Put MikroTik address to DSTaddress
- MikroTik address can be used as Target-address too

| New Simple Queue                                           |                    |  |  |  |  |  |  |  |  |  |
|------------------------------------------------------------|--------------------|--|--|--|--|--|--|--|--|--|
| General Advanced Statistics Traffic Total Total Statistics | ОК                 |  |  |  |  |  |  |  |  |  |
| P2P:                                                       | Cancel             |  |  |  |  |  |  |  |  |  |
| Packet Marks:                                              | Apply              |  |  |  |  |  |  |  |  |  |
| Dst. Address: 192.168.1/0/24                               | Disable            |  |  |  |  |  |  |  |  |  |
| Interface: an Ŧ                                            | Сору               |  |  |  |  |  |  |  |  |  |
| Target Upload Target Download                              | Remove             |  |  |  |  |  |  |  |  |  |
| Limit At: unlimited 💽 unlimited 🐺 bits/s                   | Reset Counters     |  |  |  |  |  |  |  |  |  |
| Queue Type: default-small 🛛 🐺 🔪 fault-small 🐺              | Reset All Counters |  |  |  |  |  |  |  |  |  |
| Parent: none                                               | Torch              |  |  |  |  |  |  |  |  |  |
| Priority: 8 MikroTik.com<br>Address                        |                    |  |  |  |  |  |  |  |  |  |
| disabled                                                   |                    |  |  |  |  |  |  |  |  |  |

# Specific Server Limit

- DST-address is useful to set unlimited access to the local network resources
- Target-address and DSTaddresses can be vice versa

#### **Bandwidth Test Utility**

- Bandwidth test can be used to monitor throughput to remote device
- Bandwidth test works between two MikroTik routers
- Bandwidth test utility available for Windows
- Bandwidth test is available on MikroTik.com

#### Bandwidth Test on Router

- Set **Test To** as testing address
- Select protocol
- TCP supports multiple connections
- Authentication might be required

| Bandwidth Test        |                  | ×     |
|-----------------------|------------------|-------|
| Test To:              | 0.0.0            | Start |
| Protocol:             | ⊖ udp            | Stop  |
| Local UDP Tx Size:    | 1500             | Close |
| Remote UDP Tx Size:   | 1500             |       |
| Direction:            | receive <b>Ŧ</b> |       |
| TCP Connection Count: | 20               |       |
| Local Tx Speed:       | 🔽 bps            |       |
| Remote Tx Speed:      | ▼ bps            |       |
| User:                 |                  |       |
| Password:             | •                |       |
| Tx/Rx 10s Average:    | 0 bps/0 bps      |       |
| Tx/Rx Average:        | 0 bps/0 bps      |       |
| Tx:<br>Rx:            |                  |       |

#### Bandwidth Server

- Set **Test To** as testing address
- Select protocol
- TCP supports multiple connections
- Authentication might be required

| Bandwidth Test        |             | ×     |
|-----------------------|-------------|-------|
| Test To:              | 0.0.0.0     | Start |
| Protocol:             | ⊖ udp • tcp | Stop  |
| Local UDP Tx Size:    | 1500        | Close |
| Remote UDP Tx Size:   | 1500        |       |
| Direction:            | receive Ŧ   |       |
| TCP Connection Count: | 20          |       |
| Local Tx Speed:       | 🔽 bps       |       |
| Remote Tx Speed:      | ▼ bps       |       |
| User:                 |             |       |
| Password:             | •           |       |
| Tx/Rx 10s Average:    | 0 bps/0 bps |       |
| Tx/Rx Average:        | 0 bps/0 bps |       |
| Tx:<br>Rx:            |             |       |

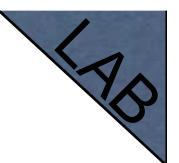

#### **Bandwidth Test**

Server should be enabled

It is advised to use enabled
 Authenticate

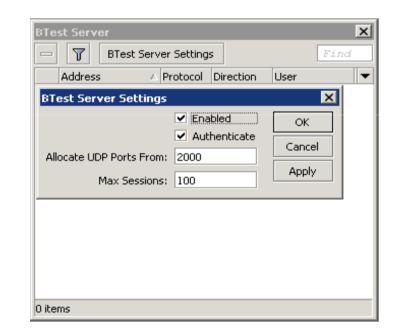

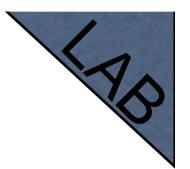

#### **Traffic Priority**

- Let's configure higher priority for queues
- Priority 1 is higher than 8
- There should be at least two priority

| Simple Queue <limit_neighbor_bandwidth></limit_neighbor_bandwidth> |                    |  |  |  |  |  |  |  |  |
|--------------------------------------------------------------------|--------------------|--|--|--|--|--|--|--|--|
| General Advanced Statistics Traffic Total Total Statistics         | ОК                 |  |  |  |  |  |  |  |  |
| P2P:                                                               | Cancel             |  |  |  |  |  |  |  |  |
| Packet Marks:                                                      | Apply              |  |  |  |  |  |  |  |  |
| Dist. Address:  Disable                                            |                    |  |  |  |  |  |  |  |  |
| Interface: all                                                     | Сору               |  |  |  |  |  |  |  |  |
| Target Upload Target Download                                      | Remove             |  |  |  |  |  |  |  |  |
| Limit At: unlimited <b>=</b> unlimited <b>=</b> bits/s             | Reset Counters     |  |  |  |  |  |  |  |  |
| Queue Type: default-small <b>=</b> default-small <b>=</b>          | Reset All Counters |  |  |  |  |  |  |  |  |
| Parent: none                                                       | Torch              |  |  |  |  |  |  |  |  |
| Priority: 1                                                        |                    |  |  |  |  |  |  |  |  |
| Set Higher Priority                                                |                    |  |  |  |  |  |  |  |  |

### Simple Queue Monitor

- It is possible to get graph for each queue simple rule
- Graphs show how much traffic is passed trough queue

#### Simple Queue Monitor

#### Let's enable graphing for Queues

| Graphing            |                                             |             |                |        |                    | ×   |
|---------------------|---------------------------------------------|-------------|----------------|--------|--------------------|-----|
| Resource Graphs Q   | ueue Rules                                  | Interface R | ules F         | Resour | rce Rules          |     |
| 🔶 🗁 🍸 G             | raphing Settir                              | ngs         |                |        | Find               |     |
| Simple Queue<br>all | Allow Ac                                    |             | Store o<br>yes | on D   | Allow Targe<br>yes | t 🔻 |
| New Que             | ue Graphi                                   | ng Rule     |                |        |                    |     |
| Simple Queue:       | all                                         |             | Ŧ              |        | ОК                 |     |
| Allow Address:      | 0.0.0/0                                     |             |                |        | Cancel             |     |
|                     | <ul><li>Store on</li><li>Allow Ta</li></ul> |             |                |        | Apply              |     |
|                     |                                             |             |                |        | Сору               |     |
|                     |                                             |             |                |        | Remove             |     |
|                     |                                             |             |                |        |                    |     |
|                     |                                             |             |                |        |                    |     |
| 1 item              |                                             |             |                |        |                    |     |

#### Simple Queue Monitor

 Graphs are available on WWW

 To view graphs <u>http://router\_</u>I

Ρ

You can give it to your customer C + Mttp://192.168.100.1/graphs/queue/Limit/

#### Queue Statistics

#### Limit

Source-address: 192.168.1.1/32 Destination-address: 0.0.0.0/0 Max-limit: *unlimited/unlimited* (Total: *unlimited*) Limit-at: *unlimited/unlimited* (Total: *unlimited*) Last update: Thu Jan 1 21:45:44 1970

#### "Daily" Graph (5 Minute Average)

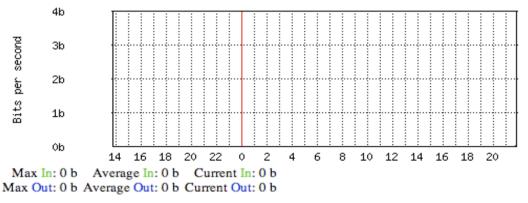

5

#### Advanced Queing

#### Mangle

- Mangle is used to mark packets
- Separate different type of traffic
- Marks are active within the router
- Used for queue to set different limitation
- Mangle do not change packet structure (except DSCP, TTL specific actions)

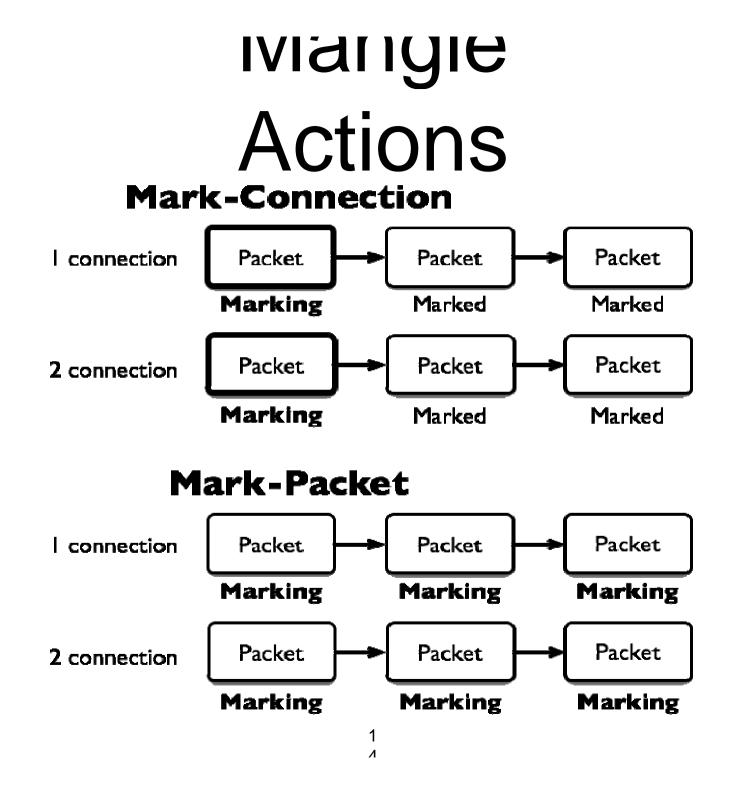

# Actions

- Mark-connection uses connection tracking
- Information about new connection added to connection tracking table
- Mark-packet works with packet directly
- Router follows each packet to apply markpacket

### **Optimal Mangle**

Queues have packet-mark option only

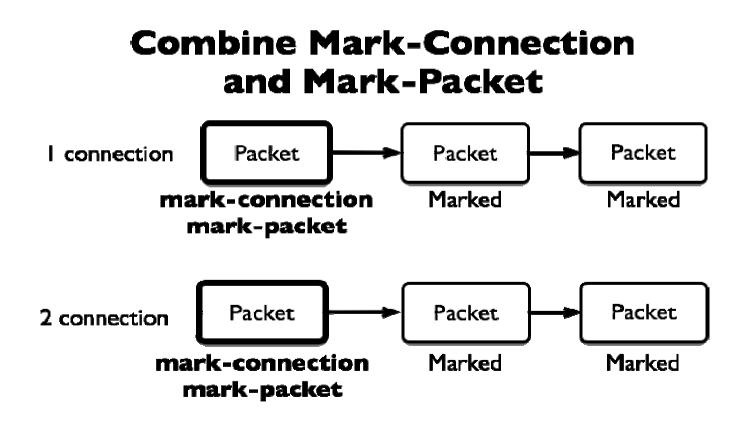

1 1

#### **Optimal Mangle**

- Mark new connection with markconnection
- Add mark-packet for every markconnection

### Mangle Example

- Imagine you have second client on the router network with 192.168.X.55 IP address
- Let's create two different marks (Gold, Silver), one for your computer and second for 192.168.X.55

#### Mark Connection

| New Mangle Rule                          | New Mangle Rule                          |   | ×                  |
|------------------------------------------|------------------------------------------|---|--------------------|
| General Advanced Extra Action Statistics | General Advanced Extra Action Statistics | _ | ОК                 |
| Chain: forward                           | Action: mark connection                  |   | Cancel             |
| Src. Address: 192.168.X.1                | New Connection Mark: Mark User 1         |   | Apply              |
| Dst. Address:                            | <br>Passthrough                          |   | Disable            |
|                                          |                                          |   | Comment            |
| Protocol:                                |                                          |   |                    |
| Src. Port:                               |                                          |   | Сору               |
| Dst. Port:                               |                                          |   | Remove             |
| Any, Port:                               |                                          |   | Reset Counters     |
| P2P:                                     |                                          |   | Reset All Counters |
| In. Interface:                           |                                          |   |                    |
| Out. Interface:                          |                                          |   |                    |
|                                          |                                          |   |                    |
| Packet Mark:                             |                                          |   |                    |
| Connection Mark:                         |                                          |   |                    |
| Routing Mark:                            |                                          |   |                    |
|                                          |                                          |   |                    |
| Connection Type:                         |                                          |   |                    |
| Connection State:                        |                                          |   |                    |
|                                          |                                          |   |                    |
|                                          |                                          |   |                    |
|                                          |                                          |   |                    |
| disabled                                 | disabled                                 |   |                    |

#### Mark Packet

| New Mangle Rule                          | New Mangle Rule                          | ×                  |
|------------------------------------------|------------------------------------------|--------------------|
| General Advanced Extra Action Statistics | General Advanced Extra Action Statistics | ОК                 |
| Chain: Forward                           | Action: mark packet                      | Cancel             |
| Src. Address:                            | New Packet Mark: User1                   | Apply              |
| Dst. Address:                            | ✓ Passthrough                            | Disable            |
| Protocol:                                |                                          | Comment            |
| Src. Port:                               |                                          | Сору               |
| Dst. Port:                               |                                          | Remove             |
| Any. Port:                               |                                          | Reset Counters     |
| P2P:                                     |                                          | Reset All Counters |
| In. Interface:                           |                                          |                    |
| Out. Interface:                          |                                          |                    |
| Packet Mark:                             |                                          |                    |
| Connection Mark:  Mark User 1            |                                          |                    |
| Routing Mark:                            |                                          |                    |
| Connection Type:                         |                                          |                    |
| Connection State:                        |                                          |                    |
|                                          |                                          |                    |
|                                          |                                          |                    |
|                                          |                                          |                    |
| disabled                                 | disabled                                 |                    |

## Mangle Example

- Add Marks for second user too
- There should be 4 mangle rules for two groups

#### Advanced Queuing

- Replace hundreds of queues with just few
- Set the same limit to any user
- Equalize available bandwidth between users

#### PCQ

- PCQ is advanced Queue type
- PCQ uses classifier to divide traffic (from client point of view; src-address is upload, dst-address is download)

#### PCQ, one limit to all

 PCQ allows to set one limit to all users with one queue

| Queue List                     |                | Queue Type <pc< th=""><th>Q_download&gt;</th><th>×</th></pc<> | Q_download>      | ×        |
|--------------------------------|----------------|---------------------------------------------------------------|------------------|----------|
| Simple Queues Interface Queues | Queue          | Type Name:                                                    | PCQ_download     | ОК       |
| + - 7                          |                | Kind:                                                         | pcq Ŧ            | Cancel   |
| Type Name 🛆                    | Kind           |                                                               |                  | Apply    |
| PCQ_download                   | pcq            | Rate:                                                         | 512k             |          |
| default<br>default-small       | pfifo<br>pfifo | Limit:                                                        | 50               | Сору     |
| ethernet-default               | pfifo          | Total Limit:                                                  | 2000             | Remove   |
| hotspot-default                | sfq            |                                                               | 2000             | Kelliove |
| synchronous-default            | red            | – Classifier ———                                              |                  |          |
| wireless-default               | sfq            | Src. Address                                                  | 🕑 Dst. Address 👘 |          |
|                                |                | Src. Port                                                     | 🔲 Dst. Port      |          |
|                                |                |                                                               |                  |          |
|                                |                |                                                               |                  |          |
|                                |                |                                                               |                  |          |
|                                |                |                                                               |                  |          |
|                                |                |                                                               |                  |          |
|                                |                |                                                               |                  |          |
|                                |                |                                                               |                  |          |
| 7 items (1 selected)           |                |                                                               |                  |          |

#### One limit to all

#### Multiple queue rules are changed by one

| General Adva  | anced Statistics |           |                        |           |                    |
|---------------|------------------|-----------|------------------------|-----------|--------------------|
| P2P:          |                  | Traffic 1 | Total Total Statistics | ;         | ОК                 |
|               |                  |           |                        | •         | Cancel             |
| Packet Marks: |                  |           |                        | <b>\$</b> | Apply              |
| Dst. Address: |                  |           |                        | <b>▼</b>  | Disable            |
| Interface:    | all              |           |                        | ₹         | Comment            |
|               | Target Upload    | Т         | Target Download        |           | Сору               |
| Limit At:     | unlimited        | ₹         | unlimited              | ▼ bits/s  | Remove             |
| Queue Type:   | PCQ_Upload       | ₹         | PCQ_Upload             | <b></b>   | Reset Counters     |
| Parent:       | none             |           |                        | ₹         | Reset All Counters |
| Priority:     | 8                |           |                        |           | Torch              |
| disabled      |                  |           |                        |           |                    |

# PCQ, equalize bandwidth Equally share bandwidth between customers

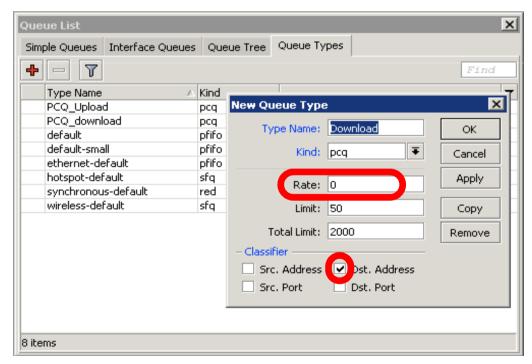

#### Equalize bandwidth

#### IM upload/2M download is shared between users

| New Simple Queue                                           | ×                  | Simple Queue                                            | ×                  |
|------------------------------------------------------------|--------------------|---------------------------------------------------------|--------------------|
| General Advanced Statistics Traffic Total Total Statistics | ОК                 | eral Advanced Statistics Traffic Total Total Statistics | ОК                 |
| Name: queue1                                               | Cancel             | P2P:                                                    | Cancel             |
| Target Address: 192.168.0.0/24 🗢                           | Apply              | ket Marks:                                              | Apply              |
| ✓ Target Upload  Target Download                           | Disable            | . Address:                                              | Disable            |
| Max Limit: 1M 🔻 2M 🖛 bits/s                                | Comment            | Interface: all                                          | Comment            |
| -▼-Burst                                                   | Сору               | Target Upload Target Download                           | Сору               |
| · mile                                                     | Remove             | Limit At: unlimited <b>∓</b> unlimited <b>∓</b> bits/s  | Remove             |
|                                                            | Reset Counters     | eue Type: Upload 🗧 Download 🗧                           | Reset Counters     |
|                                                            | Reset All Counters | Parent: none                                            | Reset All Counters |
|                                                            | Torch              | Priority: 8                                             | Torch              |
|                                                            |                    |                                                         |                    |
|                                                            |                    |                                                         |                    |
| disabled                                                   |                    | led                                                     |                    |

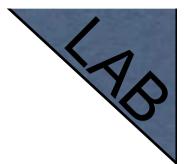

#### PCQ Lab

- Teacher is going to make PCQ lab on the router
- Two PCQ scenarios are going to be used with mangle

#### Summary

#### Wireless

#### What is Wireless

- RouterOS supports various radio modules that allow communication over the air (2.4GHz and 5GHz)
- MikroTik RouterOS provides a complete support for IEEE 802.11a, 802.11b and 802.11g wireless networking standards

#### Wireless Standards

- IEEE 802.11b 2.4GHz frequencies, 11Mbps
- IEEE 802.11g 2.4GHz frequencies, 54Mbps
- IEEE 802.11a 5GHz frequencies, 54Mbps
- IEEE 802.11n draft, 2.4GHz 5GHz

#### 802.11 b/g Channels

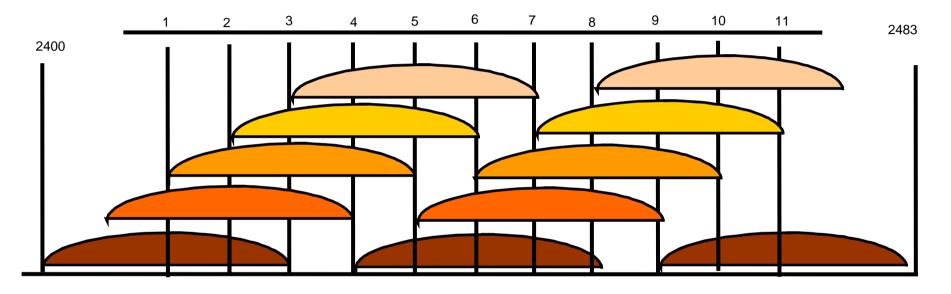

- (11) 22 MHz wide channels (US)
- 3 non-overlapping channels
- 3 Access Points can occupy same area without interfering

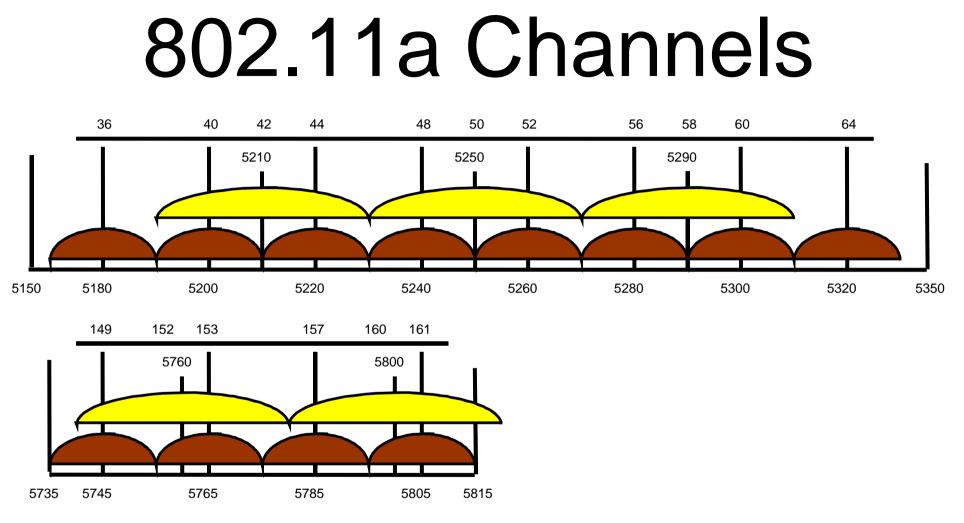

- (12) 20 MHz wide channels
- (5) 40MHz wide turbo channels

#### Supported Bands

All 5GHz (802.11a) and 2.4GHz (802.11b/g), including small channels

#### Supported Frequencies

- Depending on your country regulations wireless card might support
  - 2.4GHz: 2312 2499 MHz
  - 5GHz: 4920 6100 MHz

## Regueral Wireless Data Rates Advance

Bridg Mesl PPP IP IPv6 MPL: VPLS Roul Syst

Que Files

Log Radi

Tool New Meta Mak Man Exit

#### Set wireless interface to apply your country regulations

| rf ce        | In erlic <wl n:=""></wl>                                          | ×                   |
|--------------|-------------------------------------------------------------------|---------------------|
| less         | General Wireless Data Rates Advanced WDS                          | ОК                  |
| je           | Mode: ap bridge 🔻                                                 | Cancel              |
| ו            | Band: 2.4GHz-B/G                                                  | Apply               |
| Þ            | Frequency: 2412 FMHz                                              | Enable              |
| i Þ          | SSID: abc                                                         | Comment             |
| 5            | Radio Name: 000C421B4EE8                                          |                     |
| 5            | Scan List: 📃 🔻                                                    | Torch               |
| ing 🕑        | Security Profile: default 🗧                                       | Scan                |
| em 🗅         |                                                                   | Freq. Usage         |
| ues          | Frequency Mode: regulatory domain                                 | Align               |
|              | Country: united states                                            | Sniff               |
|              | Antenna Mode: antenna a 🛛 🗧 🔻                                     | Snooper             |
| us           | Antenna Gain: 0 dBi                                               |                     |
| s D          | DFS Mode: none                                                    | Reset Configuration |
| ROUTER       | Proprietary Extensions: post-2.9.25                               | Simple Mode         |
| e Supout.rif | WMM Support: disabled                                             |                     |
| ual          |                                                                   |                     |
|              | Default AP Tx Rate: v bps                                         |                     |
|              | Default Client Tx Rate: 		 bps                                    |                     |
|              | <ul> <li>Default Authenticate</li> <li>Default Forward</li> </ul> |                     |
|              | Hide SSID                                                         |                     |
|              | disabled running slave                                            | disabled            |

#### **RADIO Name**

- We will use RADIO Name for the same purposes as router identity
- Set RADIO Name as Number+Your
   Name

#### Wireless Network

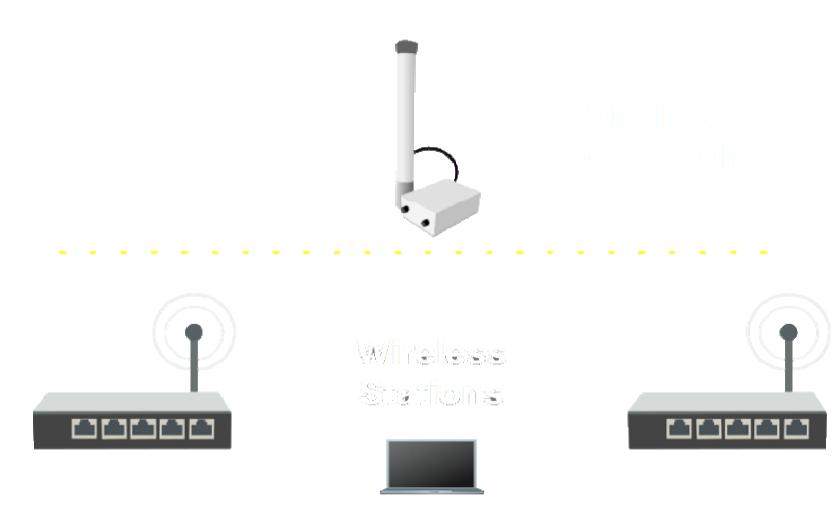

#### Station Configuration

7

- Set Interface
   mode=station
- Select band
- Set SSID, Wireless
   Network Identity
- Frequency is not important for client, use scan-list

| 🔲 Interface <wlan< th=""><th>1&gt;</th><th></th><th></th><th></th></wlan<> | 1>                                    |       |        |                     |
|----------------------------------------------------------------------------|---------------------------------------|-------|--------|---------------------|
| General Wireless W                                                         | /DS Nstreme Statu                     | sı    |        | OK                  |
| Mode:                                                                      | station                               |       | ₹      | Cancel              |
| Band:                                                                      | 2.4GHz-only-G                         |       | ₹      | Apply               |
| Frequency:                                                                 | 2422                                  | ₹     | MHz    | Disable             |
|                                                                            | MikroTik                              |       |        | Comment             |
| Scar List:<br>Second Profile:                                              | default                               |       | ↓<br>▼ | Torch               |
| intenna Mode:                                                              | antenna a                             |       | Ŧ      | Scan                |
|                                                                            |                                       |       |        | Freq. Usage         |
| Default AP Tx Rate:                                                        |                                       | •     | bps    | Align               |
| Default Client Tx Rate:                                                    |                                       | •     | bps    | Sniff               |
|                                                                            | <ul> <li>Default Authentic</li> </ul> | ate   |        | Snooper             |
|                                                                            | Default Forward     Hide SSID         |       |        | Reset Configuration |
|                                                                            | Compression                           |       |        | Advanced Mode       |
|                                                                            |                                       |       |        |                     |
| aisadied jiu                                                               | inning                                | siave |        | running ap          |

#### Connect List

 Set of rules used by station to select accesspoint

| 🔜 Wirel    | ess Tables   |                 |                             |              |                |              | ×    |
|------------|--------------|-----------------|-----------------------------|--------------|----------------|--------------|------|
| Interfaces | Nstreme Dual | Access List     | Registration                | Connect List | Security Profi | iles         |      |
| + -        | X =          | T               |                             |              |                |              | Find |
| #          | Interface    | MAC Add         | ress                        | Connect Area | Prefix Signal  | Str Security |      |
|            | New S        | Station Con     | nect Rule                   |              | $\mathbf{X}$   |              |      |
|            |              | Interface:      | wlan1                       | ₹            | ОК             |              |      |
|            | Μ            | IAC Address:    |                             | •            | Cancel         |              |      |
|            |              |                 | <ul> <li>Connect</li> </ul> |              | Apply          |              |      |
|            |              | SSID:           |                             |              | Disable        |              |      |
|            |              | Area Prefix:    |                             |              | Comment        |              |      |
|            | Signal Stre  | ength Range:    | -120120                     |              | Сору           |              |      |
|            | -            | curity Profile: |                             | ₹            | Remove         |              |      |
|            | disabled     |                 |                             |              |                |              |      |
| 0 items    |              |                 |                             |              |                |              |      |

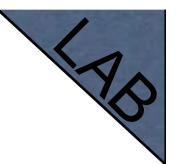

#### Connect List Lab

- Currently your router is connected to class access-point
- Let's make rule to disallow connection to class access-point
- Use connect-list matchers

## Access Point Configuration

7

- Set Interface
   mode=ap-bridge
- Select band
- Set SSID, Wireless
   Network Identity
- Set Frequency

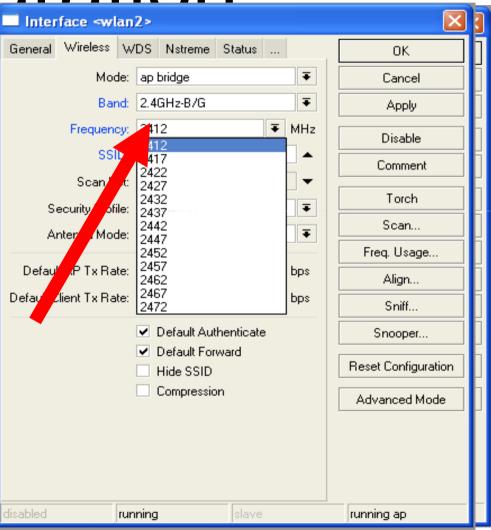

# Snooper wireless monitor

- Use Snooper to get total view of the wireless networks on used band
- Wireless
   interface is
   disconnected
   at this moment

| Snooper <wlan1> (running)</wlan1>                                                                                              |        |            |            |              |              |             |          |
|----------------------------------------------------------------------------------------------------|--------|------------|------------|--------------|--------------|-------------|----------|
| Networks St                                                                                                    | ations |            |            |              |              |             | Start    |
|                                                                                                    |        |            |            |              |              | Find        | Stop     |
| Frequenc A                                                                                                    | Band   | Address    | SSID       | Of Freq. (%) | Of Traf. (%) | Bandwidth 💌 |          |
|                                                                                                    |        | 00:0B:6B:3 |            | 0.0          | 0.0          | 0 bj 🔺      | Close    |
| (1)         (2412)           (1)         2412           (1)         2412           (1)         2412           (1)         2412 | 2.4GHz | 00:0C:42:0 | hotspot    | 0.0          | 0.0          | 0 Ы         |          |
| 💯 2412                                                                                                    | 2.4GHz | 00:0C:42:0 | Kris       | 0.0          | 0.0          | ОЫ          | Settings |
| 💯 2412                                                                                                    | 2.4GHz | 00:0B:6B:4 | hotspot    | 0.8          | 8.0          | 7.2 kbj     |          |
|                                                                                                    |        | 00:0C:42:1 | hotspot    | 0.8          | 8.0          | 7.2 kbj     |          |
| 🤘 2427                                                                                                    | 2.4GHz |            |            | 0.0          |              | ОЫ          |          |
|                                                                                                    | 2.4GHz |            |            | 1.8          |              | 8.0 kbj     |          |
|                                                                                                    | 2.4GHz |            |            | 1.4          |              | 11.2 kbj    |          |
|                                                                                                    | 2.4GHz |            |            | 4.0          |              | 14.2 kbj    |          |
|                                                                                                    |        | 00:0C:42:0 |            | 0.5          | 12.8         | 4.1 kbj     |          |
| 🤢 2                                                                                                    | 2.4GHz | 00:19:5B:  | default    | 0.7          | 19.6         | 5.9 kbj     |          |
|                                                                                                    | 2.4GHz |            |            | 2.8          |              | 18.3 kbj    |          |
| 🤢 2                                                                                                    | 2.4GHz | 00:0B:6B:3 | seta       | 1.0          | 35.9 📃       | 8.2 kbj     |          |
| 🤘 2462                                                                                                    | 2.4GHz |            |            | 2.5          |              | 20.0 кы     |          |
| 🤢 2                                                                                                    | 2.4GHz | 00:1D:7E:  | linksys_SE | 0.9          | 26.9         | 7.3 kbj     |          |
| 😥 2432                                                                                                    | 2.4GHz |            |            | 4.7          |              | 20.8 kbj    |          |
| 🤢 2                                                                                                    | 2.4GHz | 00:0E:2E:F | MY_NEW     | 1.1          | 24.8         | 10.7 kbj    |          |
| 😥 2457                                                                                                    |        |            |            | 3.0          |              | 24.3 kbj    |          |
| <u> (j)</u> 2                                                                                                    | 2.4GHz | 00:0C:42:0 | stendi     | 1.0          | 32.9         | 8.0 kbj     |          |
| <u> (</u> 2                                                                                                    | 2.4GHz | 00:0C:42:0 | stendi     | 1.0          | 32.9         | 8.0 kbj     |          |
| <u> (</u> 2                                                                                                    | 2.4GHz | 00:0B:6B:3 | stendi     | 1.0          | 34.0         | 8.3 kbj     |          |
| (🔊 2422                                                                                                    | 2.4GHz |            |            | 7.5          |              | 54.4 kbj    |          |
| 🧐 2417                                                                                                    | 2.4GHz |            |            | 9.2          |              | 61.8 kbj    |          |
| <u>©</u> 2                                                                                                    | 2.4GHz | 00:0C:42:0 |            | 0.0          | 0.0          | 0 Ы 🖵       |          |
| •                                                                                                    |        |            |            |              |              |             |          |
| 31 items                                                                                                    |        |            |            |              |              |             |          |
| STILEMS                                                                                                    |        |            |            |              |              |             |          |

#### **Registration Table**

 View all connected wireless interfaces

| 🔲 Wirele   | ss Tables    |              |              |              |                |       |                |              | $\mathbf{\times}$ |
|------------|--------------|--------------|--------------|--------------|----------------|-------|----------------|--------------|-------------------|
| Interfaces | Nstreme Dual | Access List  | Registration | Connect List | Security Profi | iles  |                |              |                   |
| - 7        | 🚝 Reset      |              |              |              |                |       |                | Find         |                   |
|            |              | Address      | Interface    |              |                |       | Signal Strengt |              | -                 |
| ₩00        | 156D90 00:15 | 5:6D:90:0 71 | wlan1        | 00:08:5      | l yes no       | 0.670 | -26            | 48Mbps/1Mbps | ]                 |
|            |              |              |              |              |                |       |                |              |                   |
|            |              |              |              |              |                |       |                |              |                   |
|            |              |              |              |              |                |       |                |              |                   |
|            |              |              |              |              |                |       |                |              |                   |
|            |              |              |              |              |                |       |                |              |                   |
|            |              |              |              |              |                |       |                |              |                   |
|            |              |              |              |              |                |       |                |              |                   |
|            |              |              |              |              |                |       |                |              |                   |
|            |              |              |              |              |                |       |                |              |                   |
| 1 item     |              |              |              |              |                |       |                |              |                   |

#### Security on Access Point

- Access-list is used to set MACaddress security
- Disable Default-Authentication to use only Accesslist

| Interface <wlashing< p=""></wlashing<>        | n1 >                                     |                               |                       |
|-----------------------------------------------|------------------------------------------|-------------------------------|-----------------------|
| General Wireless \                            | WDS Nstreme Status                       | ОК                            |                       |
| Mode                                          | : station 🔻                              | Cancel                        |                       |
| Band                                          | : 2.4GHz-B/G                             | Apply                         |                       |
| Frequency                                     | : 2412 <b>T</b> MHz                      | Enable                        |                       |
| SSID                                          | : RB600UM                                | Comment                       |                       |
| Scan List<br>Security Profile<br>Antenna Mode | default                                  | Torch<br>Scan                 | OK<br>Cancel<br>Apply |
| Default AP Tx Rate<br>Default Client Tx Rate  |                                          | Freq. Usage<br>Align<br>Sniff | Disable<br>Comment    |
|                                               | Default Authenticate     Default Forward | Snirr<br>Snooper              | Copy<br>Remove        |
|                                               | Hide SSID                                | Reset Configuration           |                       |
|                                               |                                          | Advanced Mode                 |                       |
|                                               |                                          |                               |                       |
| disabled r                                    | unning slave                             | disabled                      |                       |

#### **Default Authentication**

- Yes, Access-List rules are checked, client is able to connect, if there is no deny rule
- No, only Access-List rule are checked

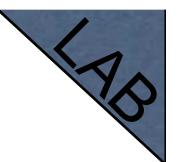

#### Access-List Lab

- Since you have mode=station configured we are going to make lab on teacher's router
- Disable connection for specific client
- Allow connection only for specific clients

#### Security

- Let's enable encryption on wireless network
- You must use WPA or WPA2 encryption protocols
- All devices on the network should have the same security options

#### Security

- Let's create WPA encryption for our wireless network
- WPA Pre-Shared Key is mikrotiktraining

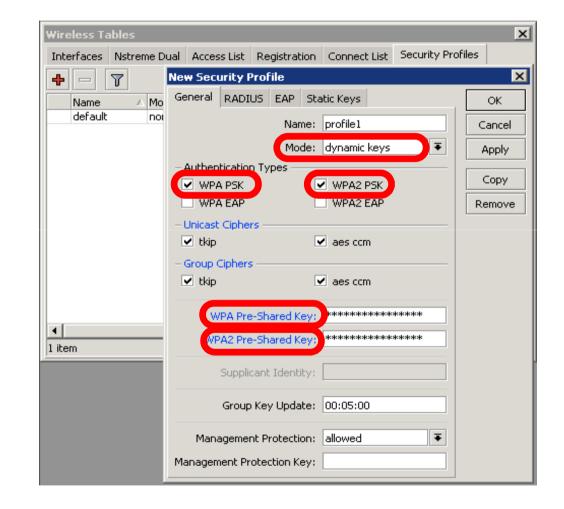

## **Configuration Tip**

- To view hidden Pre-Shared Key, click on Hide Passwords
- It is possible to view other hidden information, except router password

|           | _              | _       |                   |        |
|-----------|----------------|---------|-------------------|--------|
| New       | Security       | Profi   | le                |        |
| General   | RADIUS         | EAP     | Static Keys       | ОК     |
|           | Na             | me: S   | ecurity           | Cancel |
|           | Mo             | de: dy  | ynamic keys 🛛 🔻   | Apply  |
|           | tication Typ   | es —    |                   | Сору   |
|           | A PSK<br>A EAP |         | WPA2 PSK WPA2 EAP | Remove |
| – Unicas  | t Ciphers —    |         |                   |        |
| 💌 tkip    |                |         | aes ccm           |        |
| – Group ( | Ciphers —      |         |                   |        |
| 🗹 tkip    |                |         | aes ccm           |        |
| WPA P     | re-Shared K    | ey: m   | ikrotiktraining   |        |
| WPA2 P    | re-Shared K    | ey: m   | ikrotiktraining   |        |
| Supp      | olicant Iden   | tity:   |                   |        |
| Grou      | p Key Upda     | ate: 00 | 0:05:00           |        |

03:14:52 Hide Passwords

# Drop Connections between clients

#### Default-Forwarding used

to disable communications between clients connected to the same access-point

| Interface <wlan1></wlan1> |                                                        |             |      |                     |  |  |  |
|---------------------------|--------------------------------------------------------|-------------|------|---------------------|--|--|--|
| General Wireless W        | /DS Nstreme Sta                                        | tus         |      | OK                  |  |  |  |
| Mode:                     | Mode: ap bridge 🗧 Cancel                               |             |      |                     |  |  |  |
| Band:                     | Band: 5GHz F Apply                                     |             |      |                     |  |  |  |
| Frequency:                | 5180                                                   | <b>∓</b> MH | lz [ | Enable              |  |  |  |
| SSID:                     | MikroTik                                               |             | •    | Comment             |  |  |  |
| Scan List:                |                                                        |             |      | Torch               |  |  |  |
| Security Profile:         | default                                                | 1           | ╸┝   |                     |  |  |  |
| Antenna Mode:             | antenna a                                              | •           | ╸╵┝  | Scan                |  |  |  |
|                           |                                                        |             | -    | Freq. Usage         |  |  |  |
| Default AP Tx Rate:       |                                                        | ▼ bp:       | s    | Align               |  |  |  |
| Default Client Tx Rate:   | s                                                      | Sniff       |      |                     |  |  |  |
|                           | Default Authent                                        |             |      | Snooper             |  |  |  |
|                           | <ul> <li>Default Forward</li> <li>Hide SSID</li> </ul> |             |      | Reset Configuration |  |  |  |
| Compression Advanced Mode |                                                        |             |      |                     |  |  |  |
|                           |                                                        |             |      |                     |  |  |  |
|                           |                                                        |             |      |                     |  |  |  |
| disabled nu               | unning                                                 | slave       |      | disabled            |  |  |  |

#### **Default Forwarding**

- Access-List rules have higher priority
- Check your access-list if connection between client is working

#### Nstreme

- MikroTik proprietary wireless protocol
- Improves wireless links, especially longrange links
- To use it on your network, enable protocol on all wireless devices of this network

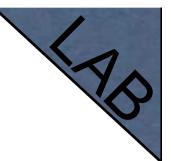

#### Nstreme Lab

- Enable Nstreme on your router
- Check the connection status
- Nstreme should be enabled on
   both routers

| Interface      | <wlan1></wlan1>                                          |       | X                   |
|----------------|----------------------------------------------------------|-------|---------------------|
| WDS Nstreme    | e Status Advanced Statu                                  | us    | ОК                  |
| (              | Enable Nstreme                                           |       | Cancel              |
| [              | <ul> <li>Enable Polling</li> <li>Disable CSMA</li> </ul> |       | Apply               |
| Framer Policy: | none                                                     | ₹     | Enable              |
| Framer Limit:  | 3200                                                     |       | Comment             |
|                |                                                          |       | Torch               |
|                |                                                          |       | Scan                |
|                |                                                          |       | Freq. Usage         |
|                |                                                          |       | Align               |
|                |                                                          |       | Sniff               |
|                |                                                          |       | Snooper             |
|                |                                                          |       | Reset Configuration |
|                |                                                          |       | Advanced Mode       |
|                |                                                          |       |                     |
|                |                                                          |       |                     |
|                |                                                          |       |                     |
| disabled       | running                                                  | slave | disabled            |

#### Summary

#### Bridging

#### Bridge Wireless Network

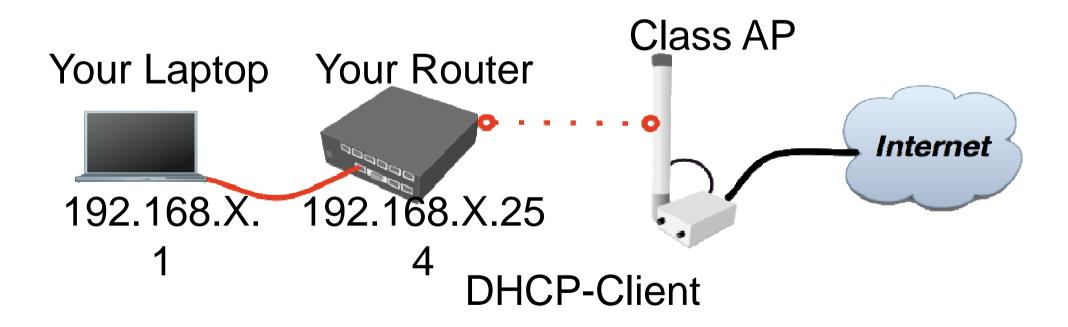

Let's get back to our configuration

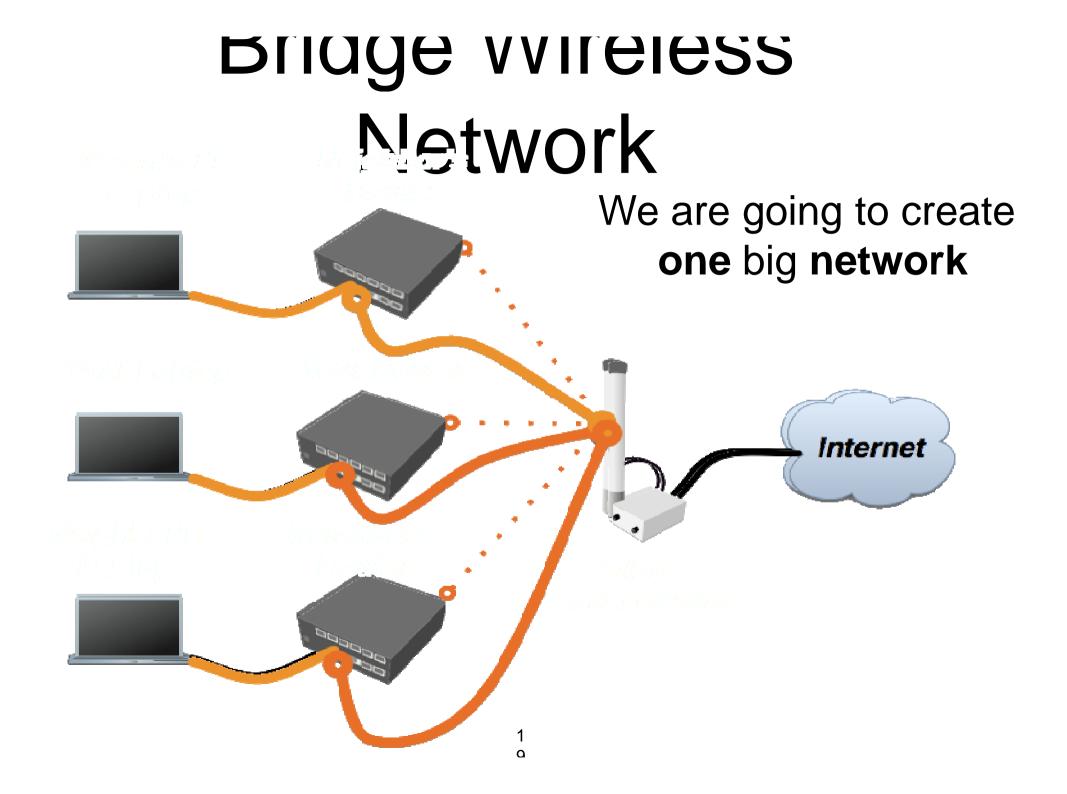

## Bridge

- We are going to bridge local Ethernet interface with Internet wireless interface
- Bridge unites different physical interfaces into one logical interface
- All your laptops will be in the same network

#### Bridge

- To bridge you need to create bridge interface
- Add interfaces to bridge ports

#### Create Bridge

Bridge is configured from /interface
 bridge menu

| Bridge                         | New Interface              | ×       |
|--------------------------------|----------------------------|---------|
| Bridge Ports Filters NAT Hosts | General STP Status Traffic | ОК      |
|                                | Name: bridge1              | Cancel  |
| Name 🛆 Type                    | Type: Bridge               | Apply   |
|                                | MTU: 1500                  | Disable |
|                                | L2 MTU:                    | Comment |
|                                | MAC Address:               | Сору    |
|                                | ARP: enabled               | Remove  |
|                                | Admin. MAC Address:        | Tauah   |
|                                |                            | Torch   |
|                                |                            |         |
|                                |                            |         |
|                                |                            |         |
|                                |                            |         |
| •                              |                            |         |
| 0 items out of 4               | disabled running slave     |         |

#### Add Bridge Port

 Interfaces are added to bridge via ports

| Bridge                                   | New Bridge Port      | ××      |
|------------------------------------------|----------------------|---------|
| Bridge Ports Filters NAT Ho              | General Status       | ОК      |
|                                          | Interface: ether1    | Cancel  |
| Interface △ Bridge<br>I ⊄tether2 bridge1 | Bridge: bridge1      | Apply   |
| I 4ther3 bridge1                         | Priority: 80 hex     | Disable |
|                                          | Path Cost: 10        | Comment |
|                                          | Horizon:             | Сору    |
|                                          | Edge: auto           | Remove  |
|                                          | Point To Point: auto |         |
|                                          | External FDB: auto   |         |
|                                          |                      |         |
|                                          |                      |         |
|                                          |                      |         |
|                                          |                      |         |
| 2 items (1 selected)                     | disabled jinactive   |         |

#### Bridge

- There are no problems to bridge Ethernet interface
- Wireless Clients (mode=station) do not support bridging due the limitation of 802.11

## Bridge Wireless

- WDS allows to add wireless client to bridge
- WDS (Wireless Distribution System) enables connection between Access Point and Access Point

#### Set WDS Mode

 Station-wds is special station mode with WDS support

| Interface <wlan1> X</wlan1> |                  |          |                     |  |  |  |
|-----------------------------|------------------|----------|---------------------|--|--|--|
| General Wireless WD         | )S Nstreme Statu | ıs       | ОК                  |  |  |  |
| Mode:                       | station wds      | ₹        | Cancel              |  |  |  |
| Band: 2.4GHz-B/G F Apply    |                  |          |                     |  |  |  |
| Frequency:                  | 2412             | ₹ MHz    | Enable              |  |  |  |
| SSID:                       | abc              | ▲        | Comment             |  |  |  |
| Scan List:                  |                  |          | Torch               |  |  |  |
| Security Profile:           | default          | <b>T</b> | Scan                |  |  |  |
| Antenna Mode:               | antenna a        |          |                     |  |  |  |
| Default AP Tx Rate:         |                  | ▼ bps    | Freq. Usage         |  |  |  |
| Default Client Tx Rate:     |                  | 🔻 bps    | Align               |  |  |  |
|                             | Default Authent  | icate    |                     |  |  |  |
|                             | Default Forward  |          | Snooper             |  |  |  |
|                             | Hide SSID        |          | Reset Configuration |  |  |  |
|                             |                  |          | Advanced Mode       |  |  |  |
|                             |                  |          |                     |  |  |  |
|                             |                  |          |                     |  |  |  |
|                             |                  |          |                     |  |  |  |
|                             |                  |          |                     |  |  |  |
|                             |                  |          |                     |  |  |  |
|                             |                  |          |                     |  |  |  |
|                             |                  |          |                     |  |  |  |
|                             |                  |          |                     |  |  |  |
|                             |                  |          |                     |  |  |  |
| disabled run                |                  | slave    | disabled            |  |  |  |

#### Add Bridge Ports

- Add public and local interface to bridge
- Ether1 (local),
   wlan1 (public)

| Bridge                                   | New Bridge Port      | ×         |
|------------------------------------------|----------------------|-----------|
| Bridge Ports Filters NAT Hosts           | General Status       | ОК        |
|                                          | Interface: wlan1     | Cancel    |
| Isterface ∧ Bridge<br>I ⊄tether1 bridge1 | Bridge: bridge1      | Apply     |
|                                          | Priority: 80 he:     | x Disable |
|                                          | Path Cost: 10        | Comment   |
|                                          | Horizon:             | Сору      |
|                                          | Edge: auto           | Remove    |
|                                          | Point To Point: auto | •         |
|                                          | External FDB: auto   | •         |
|                                          |                      |           |
|                                          |                      |           |
|                                          |                      |           |
|                                          |                      |           |
| 1 item                                   | disabled inactive    |           |

#### Access Point WDS

- Enable WDS on AP-bridge, use mode=dynamic-mesh
- WDS interfaces are created on the fly
- Use default bridge for WDS interfaces
- Add Wireless Interface to Bridge

#### AP-bridge

- Set AP-bridge settings
- Add Wireless interface to bridge

| Interface <wlan1></wlan1> |                  |                     |               |  |  |  |
|---------------------------|------------------|---------------------|---------------|--|--|--|
| General Wireless W        | DS Nstreme Statu | us Traffic          | ОК            |  |  |  |
| Mode:                     | ap bridge        | Ŧ                   | Cancel        |  |  |  |
| Band:                     | 2.4GHz-B/G       | ₹                   | Apply         |  |  |  |
| Frequency:                | 2412             | ₹ MHz               | Enable        |  |  |  |
| SSID:                     | abc              | <b>▲</b>            | Comment       |  |  |  |
| Scan List:                |                  | <b>~</b>            | Torch         |  |  |  |
| Security Profile:         | default          | <b></b>             | Scan          |  |  |  |
| Antenna Mode:             | antenna a        | <b>•</b>            |               |  |  |  |
| Default AP Tx Rate:       |                  | ▼ bps               | Freq. Usage   |  |  |  |
| Default Client Tx Rate:   |                  | 🔻 bps               | Align         |  |  |  |
|                           | Default Autheni  | ticata              |               |  |  |  |
|                           | Default Forward  |                     | Snooper       |  |  |  |
|                           | Hide SSID        | Reset Configuration |               |  |  |  |
|                           |                  |                     | Advanced Mode |  |  |  |
|                           |                  |                     |               |  |  |  |
|                           |                  |                     |               |  |  |  |
|                           |                  |                     |               |  |  |  |
|                           |                  |                     |               |  |  |  |
|                           |                  |                     |               |  |  |  |
|                           |                  |                     |               |  |  |  |
|                           |                  |                     |               |  |  |  |
|                           |                  |                     |               |  |  |  |
| disabled ru               | Inning           | slave               | disabled      |  |  |  |

#### WDS configuration

- Use dynamic-mesh
   WDS mode
- WDS interfaces are created on the fly
- Others AP should use dynamic-mesh too

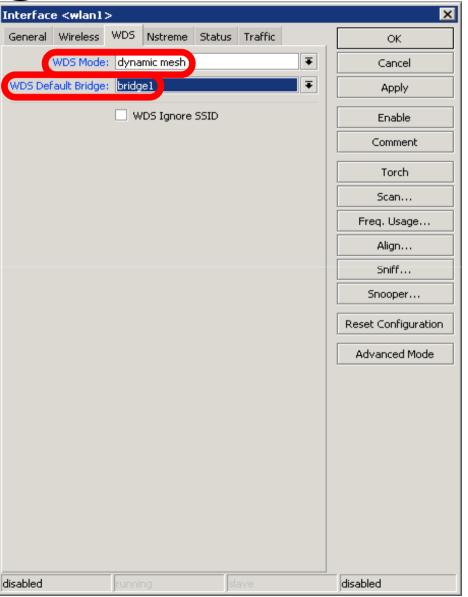

#### WDS

- WDS link is established
- Dynamic interface is present

| 🔲 Wirele      | ss Tables         |                |           |      |        |        |       |               |        |              | ×     |
|---------------|-------------------|----------------|-----------|------|--------|--------|-------|---------------|--------|--------------|-------|
| Interfaces    | Nstreme Dual      | Access List    | Registral | tion | Connec | t List | Secu  | irity Profile | s      |              |       |
| +             |                   | · 7            |           |      |        |        |       |               |        | FÜ           | id 👘  |
| Name          | Δ                 | Туре           |           | Τ×   |        | Rx     |       | Tx Pac        | Rx Pac | MAC Addres   | s 🔻   |
| R 🚸 wla       | an1 N             | Wireless (Athe | ros AR5   |      | 0 bps  |        | 0 Брз | 0             |        | 00:0C:42:14: |       |
| DRA 🖇         | vwds1 N           | WDS            |           |      | 0 bps  |        | 0 bps | 0             | 0      | 00:0C:42:14: | 07:ED |
| 4             |                   |                |           |      |        |        |       |               |        |              |       |
| 2 items out o | of 4 (1 selected) |                |           |      |        |        |       |               |        |              |       |

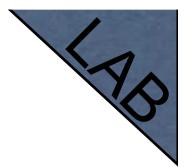

#### WDS Lab

- Delete masquerade rule
- Delete DHCP-client on router wireless interface
- Use mode=station-wds on router
- Enable DHCP on your laptop
- Can you ping neighbor's laptop

#### WDS Lab

- Your Router is Transparent Bridge now
- You should be able to ping neighbor router and computer now
- Just use correct IP address

## Restore Configuration

- To restore configuration manually
  - change back to Station mode
  - Add DHCP-Client on correct interface
  - Add masquerade rule
  - Set correct network configuration to laptop

#### Summary

#### Routing

#### **Route Networks**

- Configuration is back
- Try to ping neighbor's laptop
- Neighbor's address 192.168.X.1
- We are going to learn how to use route rules to ping neighbor laptop

#### Route

- ip route rules define where packets should be sent
- Let's look at /ip route rules

#### Routes

#### Destination: networks which can be reached

Gateway:
 IP of the next
 router to reach
 the
 destination

| IP           | $\triangleright$ | Addresses    | Route List                                                                                                    | ×      |
|--------------|------------------|--------------|----------------------------------------------------------------------------------------------------|--------|
| Routing      | Þ                | Routes       | Routes Rules                                                                                                    |        |
| Ports        |                  | Pool         | ♣ —                                                                                                    | Ŧ      |
| Queues       |                  | ARP          |                                                                                                    | •<br>• |
| Drivers      |                  | Firewall     | Destination         △ Gateway         Gateway         Interface           DAS         ▶ 0.0.0.0/0         192.168.100.1         ether1 | -      |
| System       | $\triangleright$ | Socks        | DAC ▶ 192.168.2.0/24 wlan1                                                                                                    |        |
| Files        |                  | UPnP         | DAC ▶ 192.168.100.0/24 ether1                                                                                                    | -      |
| Log          |                  | Traffic Flow |                                                                                                    |        |
| SNMP         |                  | Accounting   |                                                                                                    |        |
| Users        |                  | Services     |                                                                                                    |        |
| Radius       |                  | Packing      |                                                                                                    |        |
| Tools        | $\triangleright$ | Neighbors    |                                                                                                    |        |
| New Terminal |                  | DNS          |                                                                                                    |        |
| Telnet       |                  | Web Proxy    |                                                                                                    |        |
| Password     |                  | DHCP Client  | 4                                                                                                    | ▶      |
| Certificates |                  | DHCP Server  | 3 items                                                                                                    |        |

#### Default Gateway

Default gateway: next hop router where all (**0.0.0.0**) traffic is sent

| Route List                                                                                                    | Route <0.0.0/0>                                                                                                    |
|----------------------------------------------------------------------------------------------------|----------------------------------------------------------------------------------------------------|
| Routes       Rules         Image: Provide structure       Image: Provide structure         Destination       ▲ Gateway         DAS       > 0.0.0.0/0       192.168.100.         DAC       > 192.168.2.0/24       Image: Provide structure         DAC       > 192.168.100.0/24 | General       Attributes       OK         Destination:       0.0.0.0/0       Copy         Gateway:       192.168.100.1       Remove         Gateway Interface:       Interface:       Interface: |
| A Jame (1 coloniad)                                                                                                    | Check Gateway:<br>Type: unicast<br>Distance: 0<br>Scope: 30<br>Target Scope: 10<br>Routing Mark:<br>Pref. Source:                                                                                |
| 3 items (1 selected)                                                                                                    | dynamic active static                                                                                                    |

#### Set Default Gateway Lab

- Currently you have default gateway received from DHCP-Client
- Disable automatic receiving of default gateway in DHCP-client settings
- Add default gateway manually

#### **Dynamic Routes**

- Look at the other routes
- Routes with
   DAC are
   added
   automatically
- DAC route comes from IP address configuration

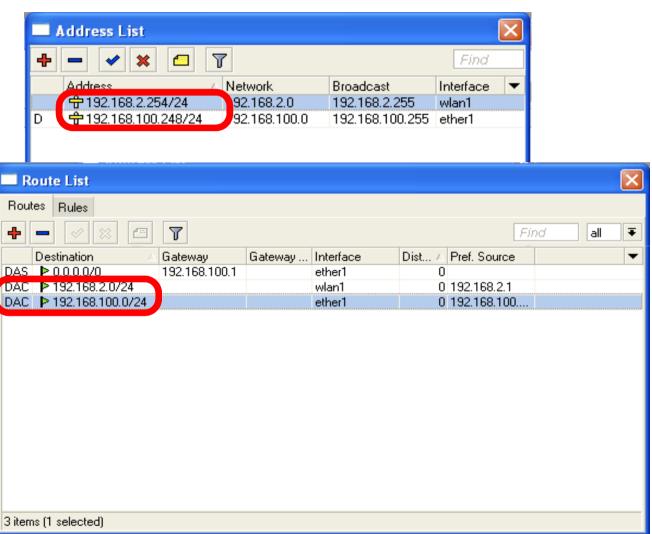

#### Routes

- A active
- D dynamic
- C connected
- S static

#### Static Routes

- Our goal is to ping neighbor laptop
- Static route will help us to achieve this

#### Static Route

- Static route specifies how to reach specific destination network
- Default gateway is also static route, it sends all traffic (destination 0.0.0.0) to host - the gateway

#### Static Route

- Additional static route is required to reach your neighbor laptop
- Because gateway (teacher's router) does not have information about student's private network

# Route to Your Neighbor

- Remember the network structure
- Neighbor's local network is 192.168.x.0/24
- Ask your neighbor the IP address of their wireless interface

#### Network Structure

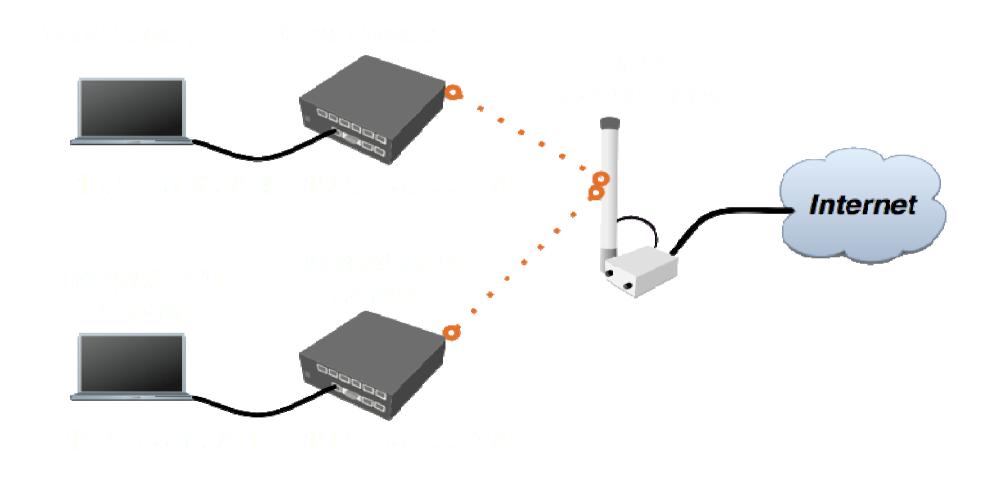

# Route To Your Neighbor

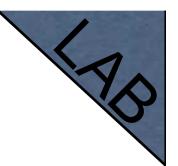

- Add one route rule
- Set Destination, destination is neighbor's local network
- Set Gateway, address which is used to reach destination - gateway is IP address of neighbor's router wireless interface

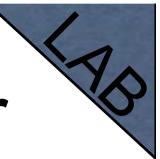

# Route Your Neighbor

- Add static route
- Set Destination and Gateway
- Try to ping Neighbor's Laptop

| Route List                                     | New Route                                     |         | × |
|------------------------------------------------|-----------------------------------------------|---------|---|
| Routes Rules                                   | General Attributes                            | ОК      |   |
| + - ~ × A 7                                    | Destination: 192.168.X.0/24                   | Cancel  | Ŧ |
| Destination A Gatewa                           |                                               | Apply   | - |
| DAS ▶ 0.0.0.0/0 192.16<br>DAC ▶ 192.168.2.0/24 | Gateway Interface:                            | Disable |   |
| DAC 192.168.100.0                              | Interface:                                    | Comment |   |
|                                                | Check Gateway:                                | Сору    |   |
|                                                | Type: unicast                                 | Remove  |   |
|                                                | Distance:                                     |         |   |
|                                                | Scope: 255                                    |         |   |
|                                                | Target Scope: 10                              |         |   |
|                                                | Routing Mark:                                 |         |   |
| 3 items                                        | Pref. Source:                                 |         |   |
| Lo rems                                        | atanta la la la la la la la la la la la la la |         |   |

# Router To Your Neighbor

You should be able to ping neighbor's laptop now

# **Dynamic Routes**

- The same configuration is possible with dynamic routes
- Imagine you have to add static routes to all neighbors networks
- Instead of adding tons of rules, dynamic routing protocols can be used

# **Dynamic Routes**

- Easy in configuration, difficult in managing/troubleshooting
- Can use more router resources

# **Dynamic Routes**

- We are going to use OSPF
- OSPF is very fast and optimal for dynamic routing
- Easy in configuration

# **OSPF** configuration

- Add correct network to OSPF
- OSPF
   protocol will
   be enabled

|                 |              | -                                                  |
|-----------------|--------------|----------------------------------------------------|
| Routing         | BGP          | OSPF X                                             |
| System 🗅        | Filters      | Instances Networks Areas Area Ranges Virtual Links |
| Queues          | MME          |                                                    |
| Files           | OSPF         | Network 🛆 Area                                     |
| Log             | OSPFv3       |                                                    |
| Radius          | Prefix Lists | New OSPF Network                                   |
| Tools D         | RIP          |                                                    |
| New Terminal    | RIPng        | Network: 192.168.100.0/24 OK                       |
| MetaROUTER      |              | Area: backbone The Cancel                          |
| Make Supout.rif |              | Apply                                              |
| Manual          |              | Disable                                            |
| Exit            |              |                                                    |
|                 |              | Сору                                               |
|                 |              | Remove                                             |
|                 |              |                                                    |
|                 |              | disabled                                           |
|                 |              | o i disabled                                       |

### OSPF LAB

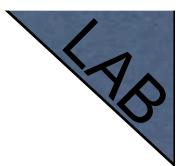

- Check route table
- Try to ping other neighbor now
- Remember, additional knowledge required to run OSPF on the big network

## Summary

# Local Network Management

## Access to Local Network

- Plan network design carefully
- Take care of user's local access to the network
- Use RouterOS features to secure local network resources

### ARP

- Address Resolution Protocol
- ARP joins together client's IP address with MAC-address
- ARP operates dynamically, but can also be manually configured

#### **ARP** Table

ARP table provides: IP address, MACaddress and Interface

| IP           | Þ           | Addresses    |        | RP List           |                                  |                     |      |
|--------------|-------------|--------------|--------|-------------------|----------------------------------|---------------------|------|
| Routing      |             | Routes       | +      |                   | 7                                |                     | Find |
| Ports        |             | Pool         |        |                   |                                  | late for a          |      |
| Queues       |             | ARP          | D      | IP Address /      | MAC Address<br>00:04:23:8E:BB:64 | Interface<br>ether1 | •    |
| Drivers      |             | Firewall     | D      | 🖾 192.168.100.96  | 00:17:F2:35:02:CE                | ether2              |      |
| System       | Þ           | Socks        | D      | □ 192.168.100.200 | 00:10:42:03:26:57                | ether2              |      |
| Files        |             | UPnP         |        |                   |                                  |                     |      |
| Log          |             | Traffic Flow |        |                   |                                  |                     |      |
| SNMP         |             | Accounting   |        |                   |                                  |                     |      |
| Users        |             | Services     |        |                   |                                  |                     |      |
| Radius       |             | Packing      |        |                   |                                  |                     |      |
| Tools        | $  \rangle$ | Neighbors    |        |                   |                                  |                     |      |
| New Terminal |             | DNS          |        |                   |                                  |                     |      |
| Telnet       |             | Web Proxy    |        |                   |                                  |                     |      |
| Password     |             | DHCP Client  | 3 iten | ~                 |                                  |                     |      |
| Certificates |             | DUCD Carrier | 3 item | 12                |                                  |                     |      |

#### Static ARP table

- To increase network security ARP entries can be crated manually
- Router's client will not be able to access Internet with changed IP address

# Static ARP configuration

- Add Static Entry to ARP table
- Set for interface arp=reply-only to disable dynamic ARP creation
- Disable/enable interface or reboot router

| 🔲 Interface            | List                    |                | ×        |
|------------------------|-------------------------|----------------|----------|
| Interface Ethe         | ernet EolP Tu           | nnel IP Tunnel | VLAN     |
| <b>+</b> • - •         | * 🗙 🗖                   | T              | Find     |
| Name<br>Disclosulation | ∆ Тура                  |                | Tx 🔻     |
| R <b>«¦&gt;</b> ether1 | Ethe                    | rnet           | 0 bps    |
|                        | <ether1></ether1>       |                |          |
| General Ethe           | rnet Status             | Traffic        | <u> </u> |
| Name:                  | ether1                  |                | Cancel   |
| Туре:                  | Ethernet                |                | Apply    |
| MTU:                   | 1500                    |                | Disable  |
| MAC Address:           | 00:0C:42:20:9           | 7:68           | Comment  |
| ARP:                   | reply-only              | ₹              | Comment  |
|                        | disabled<br>enabled     |                | Torch    |
|                        | proxy-arp<br>reply-only |                |          |
|                        | reply-only              |                |          |
|                        |                         |                |          |
|                        |                         |                |          |
|                        |                         |                |          |
|                        |                         |                |          |
| disabled               | running                 | slave          | ink ok   |

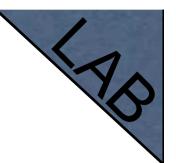

### Static ARP Lab

- Make your laptop ARP entry as static
- Set arp=reply-only to Local Network interface
- Try to change computer IP address
- Test Internet connectivity

## **DHCP** Server

- Dynamic Host Configuration Protocol
- Used for automatic IP address distribution over local network
- Use DHCP only in secure networks

## **DHCP** Server

- To setup DHCP server you should have IP address on the interface
- Use setup command to enable DHCP server
- It will ask you for necessary information

## **DHCP-Server Setup**

| Addresses    | DHCP Server                                                  |
|--------------|--------------------------------------------------------------|
| Routes       | DHCP Networks Leases Options Alerts                          |
| Pool         |                                                              |
| ARP          | 🕂 🖃 🖉 🕅 DHCP Config DHCP Setup 🛛 Find                        |
| Firewall     | Name △ Interfa Relay Lease Time Address Pool ▼               |
| Socks        | Image: Section 2010/00:00 dhep_pool1       Image: DHCP Setup |
| UPnP         |                                                              |
| Traffic Flow | Setup has completed successfully                             |
| Accounting   | OK.                                                          |
| Services     |                                                              |
| Packing      |                                                              |
| Neighbors    | We are done!                                                 |
| DNS          |                                                              |
| Web Proxy    |                                                              |
| DHCP Client  |                                                              |
| DHCP Server  | ▲                                                            |
| DHCP Belay   | 1 item                                                       |

#### Important

- To configure DHCP server on bridge, set server on bridge interface
- DHCP server will be invalid, when it is configured on bridge port

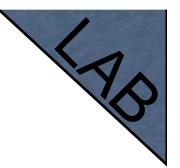

# **DHCP Server Lab**

- Setup DHCP server on Ethernet Interface where Laptop is connected
- Change computer Network settings and enable DHCP-client (Obtain an IP address Automatically)
- Check the Internet connectivity

# DHCP Server Information

Leases provide information about DHCP clients

|       |            |             |             |          |                |      |            |               |        | _ |
|-------|------------|-------------|-------------|----------|----------------|------|------------|---------------|--------|---|
|       | DHC        | P Server    |             |          |                |      |            |               |        | × |
| DH    | ICP        | Networks    | Leases      | Options  | Alerts         |      |            |               |        |   |
| ÷     | -          | • 🖉 🐹       | <b>e</b> 55 | T        | Make Static    | Che  | eck Status | [             | Find   |   |
|       |            | ldress /    |             |          | Active MAC Ac  |      | Active Hos | Expires After | Status | - |
| D     | - <u>1</u> |             | 192.168     | 3.100.96 | 00:17:F2:35:02 | 2:CE | Macintosh  | 2d 16:40:51   | bound  |   |
| D     | 1          |             | 192.168     | 8.100.55 | 00:10:42:03:2  | 6:57 | no16f2     | 2d 19:45:20   | bound  |   |
| •     |            |             |             |          |                |      |            |               |        |   |
| _     |            | 1           |             |          |                |      |            |               |        | Ľ |
| 2 ite | ems (1     | 1 selected) |             |          |                |      |            |               |        |   |

# Winbox Configuration Tip

Show or hide different Winbox columns

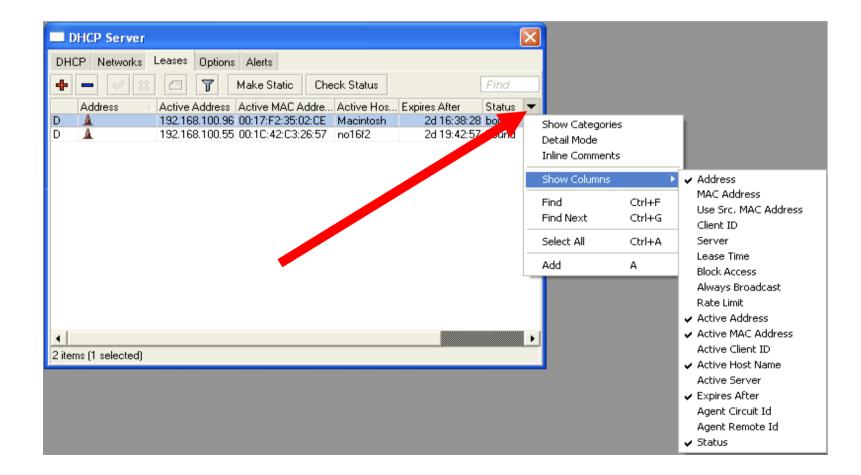

#### Static Lease

- We can make lease to be static
- Client will not get other IP address

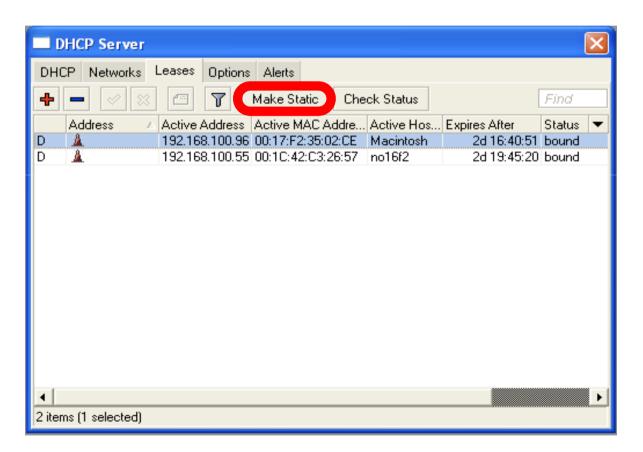

#### Static Lease

- DHCP-server could run without dynamic leases
- Clients will receive only preconfigured IP address

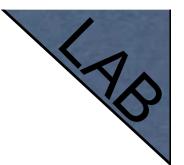

#### Static Lease

- Set Address-Pool to static-only
- Create Static leases

| DHCP Server                                                     | ×           |
|-----------------------------------------------------------------|-------------|
| DHCP Networks Leases Options Alerts                             |             |
| 🕂 🗕 🖉 🖾 🍸 Make Static Check Status 🛛 Find                       |             |
| Active Address Active MAC Addre Active Hos Expires After Status | $\mathbf{}$ |
| D 192.168.100 00:17:F2:35:02:CE Macintosh-2 00:44:12 bound      |             |
| 192.168.100 00:1C:42:C3:26:57 no16f2 00:43:27 bound             |             |
|                                                                 |             |
| •                                                               | ▶           |

HotSpot

## HotSpot

- Tool for Instant Plug-and-Play Internet access
- HotSpot provides authentication of clients before access to public network
- It also provides User Accounting

# HotSpot Usage

- Open Access Points, Internet Cafes, Airports, universities campuses, etc.
- Different ways of authorization
- Flexible accounting

# HotSpot Requirements

- Valid IP addresses on Internet and Local Interfaces
- DNS servers addresses added to **ip dns**
- At least one HotSpot user

# HotSpot Setup

- HotSpot setup is easy
- Setup is similar to DHCP Server setup

# HotSpot Setup

- Run ip hotspot setup
- Select Inteface
- Proceed to answer the questions

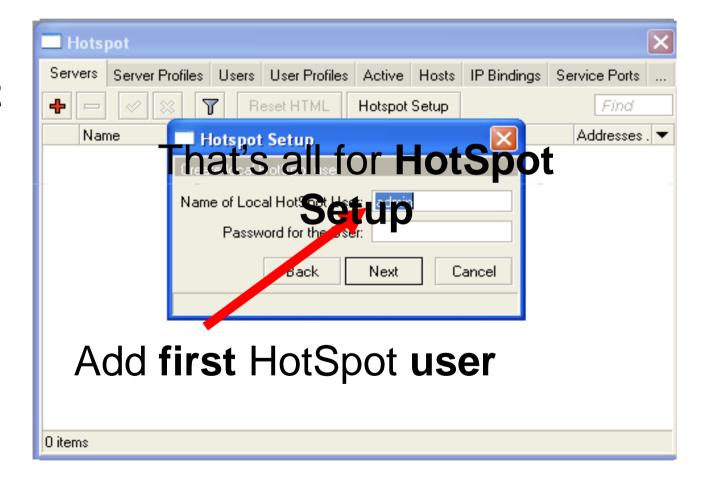

#### Important Notes

- Users connected to HotSpot interface will be disconnected from the Internet
- Client will have to authorize in HotSpot to get access to Internet

#### Important Notes

- HotSpot default setup creates additional configuration:
  - **DHCP-Server** on HotSpot Interface
  - **Pool** for HotSpot Clients
  - Dynamic **Firewall** rules (Filter and NAT)

# HotSpot Help

- HotSpot login page is provided when user tries to access any web-page
- To logout from HotSpot you need to go to <u>http://router\_</u>IP or <u>http://HotSpot\_</u>DNS

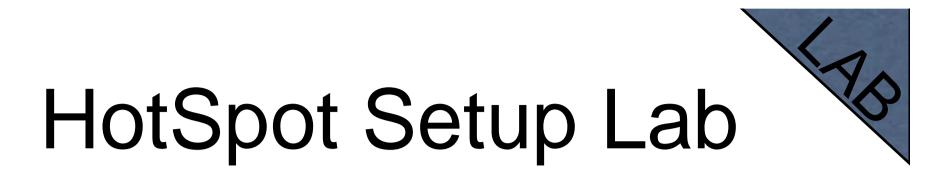

- Let's create HotSpot on local Interface
- Don't forget HotSpot login and password or you will not be able to get the Internet

# HotSpot Network Hosts

| Hotspot               |                      |                   |               |                    |                     |
|-----------------------|----------------------|-------------------|---------------|--------------------|---------------------|
| Users User Profiles / | Activ Hosts P Bindir | ngs Service Ports | Walled Garden | Walled Garden IP I | List Cookies        |
| - 7                   |                      |                   |               |                    | Find                |
| MAC Address           | ∠ Address            | To Address        | Server        | Idle Time F        | Rx Rate 🛛 Tx Rate 💌 |
| H 🚯 00:17:F2:35:02    | CE 192.168.100.96    | 192.168.100.96    | hotspot1      |                    | 1198 bps 1401 bps   |
|                       |                      |                   |               |                    |                     |
|                       |                      |                   |               |                    |                     |
|                       |                      |                   |               |                    |                     |
|                       |                      |                   |               |                    |                     |
|                       |                      |                   |               |                    |                     |
|                       |                      |                   |               |                    |                     |
|                       |                      |                   |               |                    |                     |
|                       |                      |                   |               |                    |                     |
|                       |                      |                   |               |                    |                     |
|                       |                      |                   |               |                    |                     |
|                       |                      |                   |               |                    |                     |
| 1 item                |                      |                   |               |                    |                     |
| 1 item                |                      |                   |               |                    |                     |

#### Information about clients connected to HotSpot router

# HotSpot Active Table

Information about authorized HotSpot clients

| Users User Profile: Active Hosts IP Bindings Service Ports Walled Garden Walled Garden IP List Cookies<br>Find<br>Server ▲ User Domain Address Uptime Idle Time Session Time Rx Ra ▼<br>The hotspot1 admin 192.168.100.96 00:00:40 00:00:03 0 bps | Hotspot             |             |                |                |               |               |             |            |
|----------------------------------------------------------------------------------------------------|---------------------|-------------|----------------|----------------|---------------|---------------|-------------|------------|
| Server 🛆 User Domain Address Uptime Idle Time Session Time Rx Ra 🕶                                                                                                    | Users User Profiles | Active Host | ts IP Bindings | Service Ports  | Walled Garden | Walled Garden | IP List Co  | okies      |
|                                                                                                    | - 7                 |             |                |                |               |               |             | Find       |
| Image: Notspot1         admin         192.168.100.96         00:00:40         00:00:03         0 bps                                                                                                    |                     | User        | Domain         | Address        | Uptime        | Idle Time     | Session Tin | ne Rx Ra 🔻 |
|                                                                                                    | 🖓 hotspot1          | admin       |                | 192.168.100.96 | 00:00:40      | 00:00:03      |             | 0 bps      |
|                                                                                                    | 1                   |             |                |                |               |               |             |            |

## User Management

#### Add/Edit/Remove HotSpot users

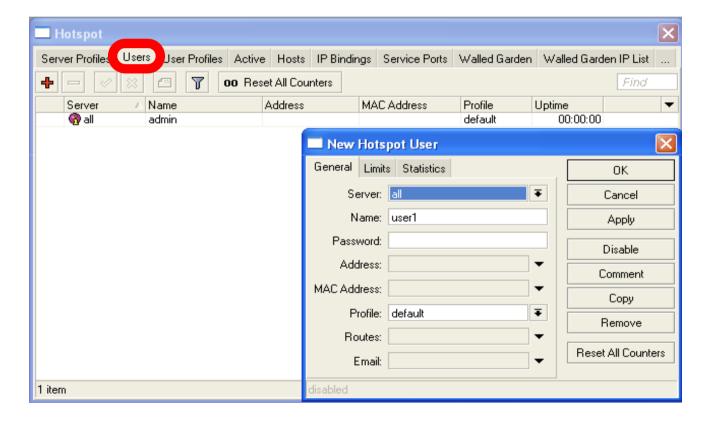

# HotSpot Walled-Garden

- Tool to get access to specific resources without HotSpot authorization
- Walled-Garden for HTTP and HTTPS
- Walled-Garden IP for other resources (Telnet, SSH, Winbox, etc.)

# HotSpot Walled-Garden

Allow access to mikrotik.com

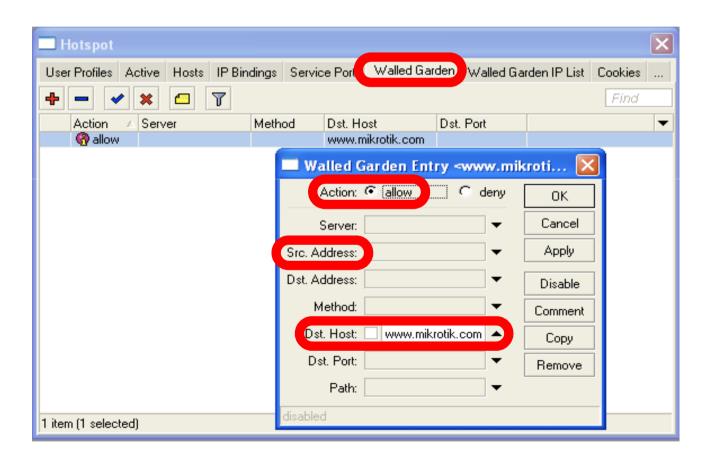

# Bypass HotSpot

- Bypass specific clients over HotSpot
- VoIP phones, printers, superusers
- IP-binding is used for that

| User Profiles Active | Hosts IP Bind | ings Service Ports | Walled Garde | en Walle | d Garden IP List | Cookies |  |
|----------------------|---------------|--------------------|--------------|----------|------------------|---------|--|
| + - / *              | -             |                    |              |          |                  | Find    |  |
| MAC Address          | △ Address     | To Addre           | ss Se        | rver     |                  |         |  |
|                      |               | New Hotspot        | IP Binding   |          |                  |         |  |
|                      |               | MAC Address:       |              | -        | ок               |         |  |
|                      |               | Address: 192       | 2.168.X.1    |          | Cancel           |         |  |
|                      |               | To Address:        |              | -        | Apply            |         |  |
|                      |               | Server: all        |              | ₹        | Disable          |         |  |
|                      |               | Type: byp          | assed        | ∓        | Comment          |         |  |
|                      |               |                    |              |          | Сору             |         |  |
|                      |               |                    |              |          | Remove           |         |  |
|                      |               | disabled           |              |          |                  |         |  |

# HotSpot Bandwidth Limits

- It is possible to set every HotSpot user with automatic bandwidth limit
- Dynamic queue is created for every client from profile

#### HotSpot User Profile

User Profile - set of options used for specific group of HotSpot clients

| Hotspot                           | Hotspot User Profile <default></default> |        |
|-----------------------------------|------------------------------------------|--------|
| User, User Profiles Active Hosts  | General Advertise Scripts                | ОК     |
| + - 7                             | Name: default                            | Cancel |
| Name 🔺 Session Tir<br>* 🚱 default | Address Pool: none 두                     | Apply  |
|                                   | Session Timeout:                         | Сору   |
|                                   | Idle Timeout: none 두 🔺                   | Remove |
|                                   | Keepalive Timeout: 00:02:00              |        |
|                                   | Status Autorefresh: 00:01:00             |        |
|                                   | Shared Users: 0                          |        |
|                                   | Rate Limit (rx/tx):                      |        |
|                                   | Incoming Filter:                         |        |
|                                   | Outgoing Filter: 🖉                       |        |
|                                   | Incoming Packet Mark:                    |        |
| 1 item (1 selected)               | Outgoing Packet Mark:                    |        |
|                                   | Open Status Page: always 두               |        |
|                                   | Transparent Proxy                        |        |
|                                   | default                                  |        |

### HotSpot Advanced

To give each client 64k upload and 128k download, set **Rate Limit** 

| - Hotspot                         | Hotspot User Profile <default></default> |        |
|-----------------------------------|------------------------------------------|--------|
| Users User Profiles Active Hosts  | General Advertise Scripts                | ОК     |
| + - 7                             | Name: default                            | Cancel |
| Name ∠ Session Tir<br>* 🧖 default | Address Pool: none 두                     | Apply  |
|                                   | Session Timeout:                         | Сору   |
|                                   | Idle Timeout: none 🗧 🔺                   | Remove |
|                                   | Keepalive Timeout: 00:02:00              |        |
|                                   | Status Autorefresh: 00:01:00             |        |
|                                   | Shared Users: 0                          |        |
|                                   | Rate Limit (rx/tx):                      |        |
|                                   | Incoming Filter:                         |        |
|                                   | Outgoing Filter:                         |        |
|                                   | Incoming Packet Mark:                    |        |
| 1 item (1 selected)               | Outgoing Packet Mark:                    |        |
|                                   | Open Status Page: always                 |        |
|                                   | ✓ Transparent Proxy                      |        |
|                                   | default                                  |        |

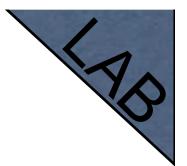

# HotSpot Lab

- Add second user
- Allow access to <u>www.mikrotik.com</u> without HotSpot authentication for your laptop
- Add Rate-limit 1M/1M for your laptop

#### Tunnels

#### PPPoE

- Point to Point Protocol over Ethernet is often used to control client connections for DSL, cable modems and plain Ethernet networks
- MikroTik RouterOS supports PPPoE client and PPPoE server

# **PPPoE Client Setup**

Add
 PPPoE
 client

Inte

- You need to set
   Interace
- Set Login and
   Password

|                                             | New Interface                   |         |
|---------------------------------------------|---------------------------------|---------|
|                                             | General Dial Out Status Traffic | ОК      |
| Interface List                              | Service: MikroTik               | Cancel  |
| oIP Tunnel                                  | AC Name:                        | Apply   |
| P Tunnel<br>/LAN                            | User: class1                    | Disable |
| /RRP<br>Bonding<br>Bridge                   | Passwork                        | Comment |
| PPP Server<br>PPP Client                    | Pofile: default 🗧               | Сору    |
| PTP Server<br>PTP Client                    | Dial On Demand                  | Remove  |
| .2TP Server<br>.2TP Client<br>OVPN Server   | Add Default Route Use Peer DNS  | Torch   |
| OVPN Client<br>PPPoE Server<br>PPPoE Client | - Allow                         |         |
| /irtualAP                                   | ✓ pap ✓ chap                    |         |
|                                             | 🗹 mschap1 🛛 🗹 mschap2           |         |
|                                             | disabled running slave S        | tatus:  |

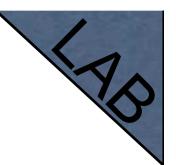

# **PPPoE Client Lab**

- Teachers are going to create PPPoE server on their router
- Disable DHCP-client on router's outgoing interface
- Set up PPPoE client on outgoing interface
- Set Username **class**, password **class**

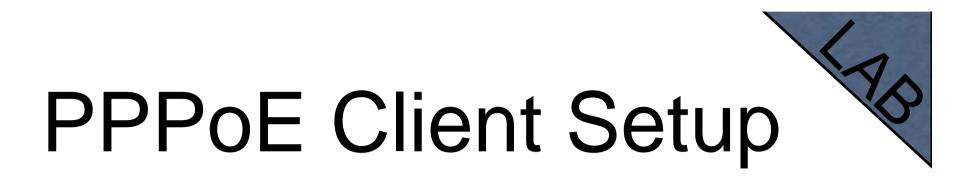

- Check PPP connection
- Disable PPPoE client
- Enable DHCP client to restore old configuration

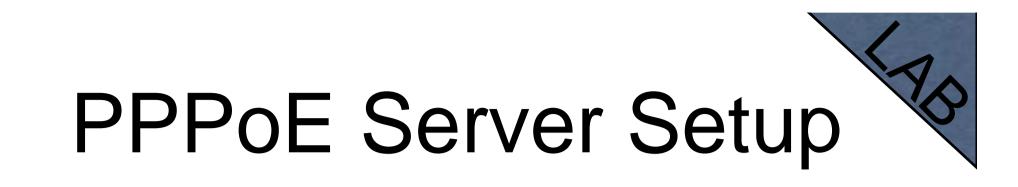

- Select
   Interface
- Select Profile

| пррр                    |                                                     | ×        |
|-------------------------|-----------------------------------------------------|----------|
| Interfact PPPoE Servers | Secrets Profiles Active Connections                 |          |
| + - 🖉 🕅 🍸               |                                                     | Find     |
| Service 🛆 Interface     | Max MTU Max MRU MRRU Default Profile Authentication | <b>•</b> |
|                         | New PPPoE Service                                   |          |
|                         | Service Name: service1 OK                           |          |
|                         | Interface: ether1   Cancel                          |          |
|                         | Max MTU: 1480 Apply                                 |          |
|                         | Max MRU: 1480 Disable                               |          |
|                         | MRRU:                                               |          |
|                         | Keepalive Timeout:                                  |          |
|                         | Default Profile: default                            |          |
|                         | One Session Per Host                                |          |
|                         | Max Sessions: 📃 🔻                                   |          |
|                         | - Authentication                                    |          |
|                         | 💌 pap 🔍 chap                                        |          |
|                         | 🗹 mschap1 🗹 mschap2                                 |          |
| 0 items                 | disabled                                            |          |

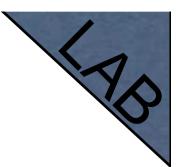

### **PPP Secret**

- User's database
- Add login and Password
- Select service
- Configuration is takef from profile

| 🔲 РРР                 |                                         | ×              |
|-----------------------|-----------------------------------------|----------------|
| Interface PPPoE Serve | ers Secrets Profiles Active Connections |                |
| + - / ×               | PPP Authentication & Accounting         | Find           |
| Name 🔺 Pas:           | New PPP Secret                          | dress Remote 🔻 |
|                       | Name: login OK                          | ]              |
|                       | Password: password Cancel               | ]              |
|                       | Service: pppoe F Apply                  |                |
|                       | Caller ID:  Disable                     | 1              |
|                       | Profile: default   Comment              |                |
|                       | Local Address: 🔹 Copy                   |                |
|                       | Remote Address:                         |                |
|                       | Routes:                                 |                |
|                       | Limit Bytes In:                         |                |
| 4                     | Limit Bytes Out: 📃 🔻                    |                |
| 0 items               | disabled                                |                |

#### **PPP** Profiles

- Set of rules used for PPP clients
- The way to set same settings for different clients

#### **PPP** Profile

# Local address Server address

Remote Address Client address

| — РРР                           |                                                     |         |
|---------------------------------|-----------------------------------------------------|---------|
| Interface PPPoE Serve           | ers Secrets Profiles Active Connections             |         |
| + 7                             | PPP Profile <default></default>                     | ×       |
| Name 🔺                          | General Limits                                      | OK      |
| * 🕜 default<br>* 🕜 default-encr | Name: default                                       | Cancel  |
|                                 | Local Address:  5.5.6                               | Apply   |
|                                 | Remote Address: 5.5.5.1                             |         |
|                                 |                                                     | Comment |
|                                 | Bridge:                                             | Сору    |
|                                 | Incoming Filter:                                    | Remove  |
|                                 | Outgoing Filter:                                    |         |
|                                 |                                                     |         |
|                                 | DNS Server:                                         |         |
|                                 | WINS Server:                                        |         |
| 2 items (1 selected)            | - Use Compression<br>C default C no C yes           |         |
|                                 | -Use VJ Compression                                 |         |
|                                 | - Use Encryption<br>C default C no C yes C required |         |
|                                 | - Change TCP MSS                                    |         |
|                                 | default                                             |         |

#### PPPoE

- Important, PPPoE server runs on the interface
- PPPoE interface can be without IP address configured
- For security, leave PPPoE interface without IP address configuration

#### Pools

- Pool defines the range of IP addresses for PPP, DHCP and HotSpot clients
- We will use a pool, because there will be more than one client
- Addresses are taken from pool automatically

#### Pool

| P 🕨             | Addresses    | IP Pool                                                                                                    |
|-----------------|--------------|----------------------------------------------------------------------------------------------------|
| Routing 🕑       | Routes       | Pools Used Addresses                                                                                                    |
| Ports           | Pool         | 4 - 7                                                                                                    |
| Queues          | ARP          | Name Addresses Next Pool                                                                                                    |
| Drivers         | Firewall     | 유민이 192.168.100.2-192.168.100.254 none                                                                                                    |
| System 🗅        | Socks        |                                                                                                    |
| Files           | UPnP         | IP Pool <pool></pool>                                                                                                    |
| Log             | Traffic Flow | Name: Pool OK                                                                                                    |
| SNMP            | Accounting   | Addresses: 192.168.100.2-1 🜩 Cancel                                                                                                    |
| Users           | Services     | Next Pool: none 🐺 🔺 Apply                                                                                                    |
| Radius          | Packing      |                                                                                                    |
| Tools D         | Neighbors    | Сору                                                                                                    |
| New Terminal    | DNS          | Remove                                                                                                    |
| Telnet          | Web Proxy    |                                                                                                    |
| Password        | DHCP Client  |                                                                                                    |
| Certificates    | DHCP Server  | 1 item (1 selected)                                                                                                    |
| Make Supout.rif | DHCP Relay   | Press in the second second sec |

#### **PPP** Status

| Interface PPPoE Servers                                            | Secrets Profile                                                                                             | Active   | Connections          |          |      |
|--------------------------------------------------------------------|----------------------------------------------------------------------------------------------------|----------|----------------------|----------|------|
|                                                                    |                                                                                                    |          |                      | •        |      |
| - 7                                                                |                                                                                                    |          |                      |          | Find |
| Name 🛆 Service                                                     |                                                                                                    | Encoding | Address              | Uptime   | ▼    |
| L 🚱 normis pppoe                                                   | 00:0C:42:1C                                                                                                 |          | 5.5.5.1              | 00:00:30 | 1    |
| Service: p<br>Caller ID: 0<br>Encoding:<br>Address: 5<br>Uptime: 0 | ser <normis><br/>hormis<br/>hormis<br/>00:0C:42:1C:81:48<br/>5.5.5.1<br/>00:00:30<br/>81a00000 hex</normis> |          | OK<br>Remove<br>Ping |          |      |

#### PPTP

- Point to Point Tunnel Protocol provides encrypted tunnels over IP
- MikroTik RouterOS includes support for PPTP client and server
- Used to secure link between Local Networks over Internet
- For mobile or remote clients to access company Local network resources

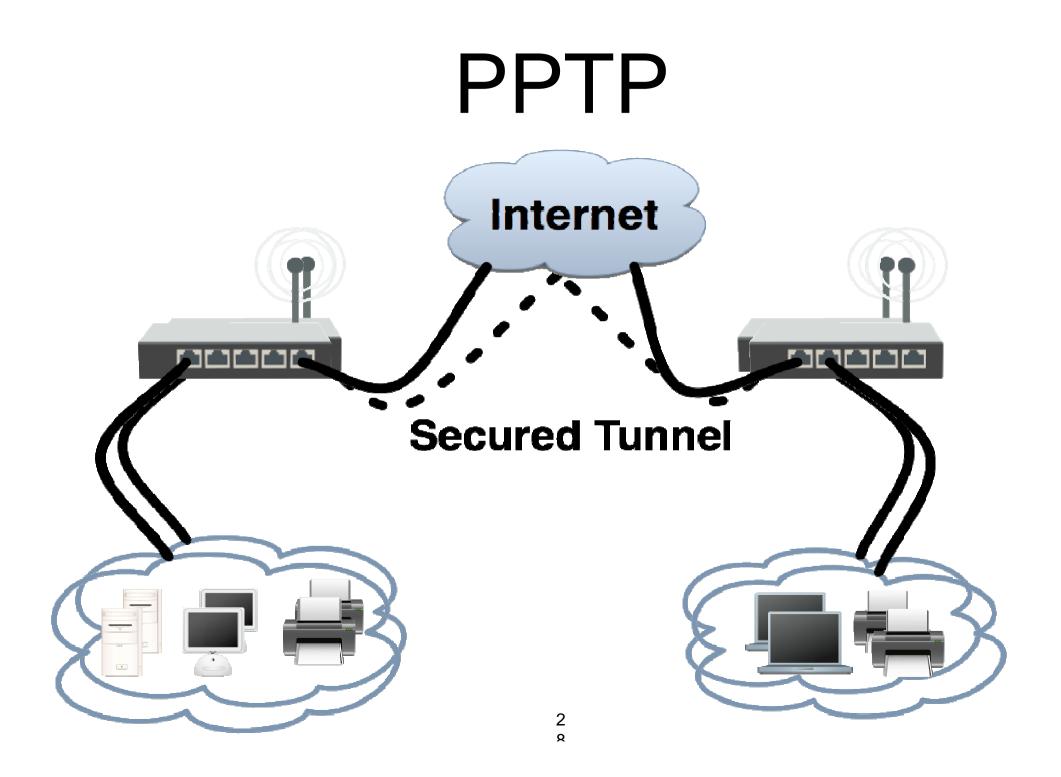

# **PPTP** configuration

- PPTP configuration is very similar to PPPoE
- L2TP configuration is very similar to PPTP and PPPoE

#### **PPTP** client

- Add PPTP
   Interface
- Specify address of PPTP server
- Set login and password

| New Interface                   |         |
|---------------------------------|---------|
| General Dial Out Status Traffic | ОК      |
| Connect Ter Address             | Cancel  |
| User: User                      | Apply   |
| Parsword:                       | Disable |
| Profile: default-encryption     | Comment |
| Add Default Route               | Сору    |
| – Allow –                       | Remove  |
| ☑ pap                           | Torch   |
| 🗹 mschap1 🗹 mschap2             |         |
|                                 |         |
|                                 |         |
| disabled running slave §        | Status: |

#### **PPTP Client**

- That's all for PPTP client configuration
- Use Add Default Gateway to route all router's traffic to PPTP tunnel
- Use static routes to send specific traffic to PPTP tunnel

### **PPTP Server**

# PPTP Server is able to maintain multiple clients

 It is easy to enable PPTP server

| Dilage        |                                                             |
|---------------|-------------------------------------------------------------|
| PPP           | 🗖 РРР                                                       |
| IP D          | Interface PPPoE Servers Secrets Profiles Active Connections |
| Routing D     | + → → × × · · · · · · · · · · · · · · · ·                   |
| Ports         | Name 🗛 Type Tx Rx Tx Pac Rx Pac                             |
| Queues        | PPTP Server                                                 |
| Drivers       |                                                             |
| System 🗅      |                                                             |
| Files         | Max MTU: 1460 Cancel                                        |
| Log           | Max MRU: 1460 Apply                                         |
| SNMP          | MRRU:                                                       |
| Users         | Keepalive Timeout: 30                                       |
| Radius        | Default Profile: default-encryption 🖛                       |
| Tools D       | - Authentication                                            |
| New Terminal  | pap chap                                                    |
| Telnet        | ✓ mschap1 ✓ mschap2                                         |
| Password      | 0 items out of 4                                            |
| Cortification |                                                             |

### **PPTP Server Clients**

- PPTP client settings are stored in ppp secret
- ppp secret is used for PPTP, L2TP, PPPoE clients
- ppp secret database is configured on server

#### **PPP** Profile

 The same profile is used for PPTP, PPPoE, L2TP and PPP clients

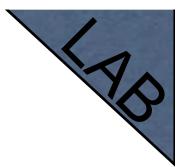

### PPTP Lab

- Teachers are going to create PPTP server on Teacher's router
- Set up PPTP client on outgoing interface
- Use username class password class
- Disable PPTP interface

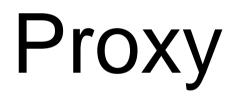

# What is Proxy

- It can speed up WEB browsing by caching data
- HTTP Firewall

# Enable Proxy

| IP 🕑            | Addresses    |                          |               |              | 1           |                |                         |     |
|-----------------|--------------|--------------------------|---------------|--------------|-------------|----------------|-------------------------|-----|
| Routing 🗅       | Routes       | Web Proxy Settings       |               | <u> </u>     |             |                |                         |     |
| Ports           | Pool         | General Status Lookur    | ps Inserts    | OK           |             |                | - · · ·                 |     |
| Queues          | ARP          |                          | ✓ Enabled     | Cancel       | nters Web F | Proxy Settings |                         | Fin |
| Drivers         | Firewall     | Src. Address:            | ▼             | Apply        | Path        | Method         | Action Redirect To Hits | \$  |
| ystem 🗅         | Socks        | Port                     | 8080 🗢        |              |             |                |                         |     |
| iles            | UPnP         |                          |               | Clear Cache  |             |                |                         |     |
| og              | Traffic Flow | Parent Proxy:            | ▼             | Format Drive |             |                |                         |     |
| NMP             | Accounting   | Parent Proxy Port:       | ▼             | Check Drive  |             |                |                         |     |
| sers            | Services     | Cache Drive:             | system 🔻      |              |             |                |                         |     |
| adius           | Packing      |                          |               |              |             |                |                         |     |
| ols D           | Neighbors    | Cache Administrator:     |               |              |             |                |                         |     |
| ew Terminal     | DNS          | Max. Cache Size:         |               |              |             |                |                         |     |
| elnet           | Web Proxy    |                          | Cache On Disk |              |             |                |                         |     |
| assword         | DHCP Client  | Max. Client Connections: | 600           |              |             |                |                         |     |
| ertificates     | DHCP Server  | Max. Server Connections: |               |              |             |                |                         |     |
| Aake Supout.rif | DHCP Relay   |                          |               |              |             |                |                         |     |

#### The main option is Enable, other settings are optional

# **Transparent Proxy**

- User need to set additional configuration to browser to use Proxy
- Transparent proxy allows to direct all users to proxy automatically

# **Transparent Proxy**

- DST-NAT rules required for transparent proxy
- HTTP traffic should be redirected to router

| NAT Rule <80>                 | NAT Rule <80>                            | ×                  |
|-------------------------------|------------------------------------------|--------------------|
| General Advanced Extra Action | General Advanced Extra Action Statistics | ОК                 |
| Chain: dstnat                 | Action: redirect                         | Cancel             |
| Src. Address:                 | To Ports: 8080                           | Apply              |
| Dist. Address:                |                                          | Disable            |
| Protocol: 🔲 6 (tcp)           |                                          | Comment            |
| Src. Port:                    |                                          | Сору               |
| Dst. Port: 🛄 80               |                                          | Remove             |
| Any. Port:                    |                                          | Reset Counters     |
| In. Interface:                |                                          | Reset All Counters |
| Out. Interface:               |                                          |                    |
| Packet Mark:                  |                                          |                    |
| Connection Mark:              |                                          |                    |
| Routing Mark:                 |                                          |                    |
| Connection Type:              |                                          |                    |
|                               |                                          |                    |
|                               |                                          |                    |
| disabled                      | disabled                                 |                    |

### **HTTP Firewall**

- Proxy access list provides option to filter DNS names
- You can make redirect to specific pages

### **HTTP Firewall**

- Dst-Host, webpage address
   (http://test.com)
- Path, anything after <u>http://test.com/PAT</u>
   H

| Web Proxy |                |            |                    |  |  |  |  |
|-----------|----------------|------------|--------------------|--|--|--|--|
| Access Ca | New Web        | Proxy Rule | ×                  |  |  |  |  |
|           | Src. Address:  |            | ОК                 |  |  |  |  |
| # Sro     | Dist. Address: | <b></b>    | Cancel             |  |  |  |  |
|           | Dist. Port:    |            | Apply              |  |  |  |  |
|           | Local Port:    |            | Disable            |  |  |  |  |
|           | Dist. Host:    | •          | Comment            |  |  |  |  |
|           | Path:          | •          | Сору               |  |  |  |  |
|           | Method:        | •          | Remove             |  |  |  |  |
|           | Action:        | allow      | Reset Counters     |  |  |  |  |
|           | Redirect To:   |            | Reset All Counters |  |  |  |  |
|           | Hits:          | 0          |                    |  |  |  |  |
| •         | disabled       |            |                    |  |  |  |  |
| 0 items   |                |            |                    |  |  |  |  |

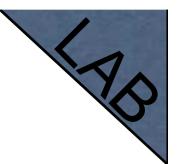

# **HTTP Firewall**

- Create rule to drop access for specific web-page
- Create rule to make redirect from unwanted web-page to your company page

# Web-page logging

- Proxy can log visited Web-Pages by users
- Make sure you have enough resources for logs (it is better to send them to remote)

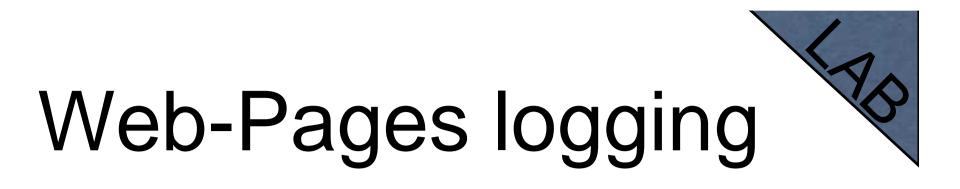

Add logging rule

Check logs

|                   | Logging                | ×                                                                        |     |
|-------------------|------------------------|--------------------------------------------------------------------------|-----|
|                   | Rules Actions          |                                                                          |     |
|                   | + - * :                | × T Find                                                                 |     |
|                   | Topics                 | △ Prefix Action 🔻                                                        |     |
| Log               |                        | <u>&lt;</u>                                                              | ×I  |
|                   |                        | all                                                                      | Ŧ   |
| Jan/02/1970 18:19 | :44 system info        | log rule removed by admin                                                | -1  |
| Jan/02/1970 18:41 | :43 system info        | log rule changed by admin                                                |     |
| Jan/02/1970 18:41 | :44 web-proxy account  |                                                                          |     |
| Jan/02/1970 18:42 |                        |                                                                          |     |
| Jan/02/1970 18:42 |                        |                                                                          |     |
| Jan/02/1970 18:42 | :01 web-proxy account  |                                                                          |     |
| Jan/02/1970 18:42 | :14 web-proxy account  | action=allow cache=MISS 10.5.8.166 HEAD http:/// action=allow cache=MISS | -11 |
| Jan/02/13/0 10.42 | . 14 Web-proxy account |                                                                          |     |
|                   |                        |                                                                          |     |
|                   |                        | Сору                                                                     |     |
|                   |                        |                                                                          |     |
|                   |                        | Remove                                                                   |     |
|                   |                        |                                                                          |     |
|                   | disabled               |                                                                          |     |
| 14                |                        |                                                                          |     |
|                   |                        |                                                                          |     |

# Cashing to External

- Cache can be stored on the external drives
- Store manipulates all the external drives
- Cache can be stored to IDE, SATA, USB, CF, MicroSD drives

## Store

- Manage all external disks
- Newly connected disk should be formatted

| System 🖹         | Auto Upgrade | Stor  | e List      |   |            |         |            |        | >    |
|------------------|--------------|-------|-------------|---|------------|---------|------------|--------|------|
| Queues           | Certificates | Stor  | res Disks   |   |            |         |            |        |      |
| Files            | Clock        | 7     | Check Drive |   | lean Drive | Forma   | at Drive   |        | Find |
| Log              | Console      |       | Name        |   |            |         | Free Space | Status |      |
| Radius           | Drivers      |       | system      |   |            | 0.1 MB  | 463.7 MB   | ready  |      |
| Tools D          | Health       |       | usb1        |   | -          | 76.9 GB | 60.0 GE    | ready  |      |
| New Terminal     | History      |       |             |   |            |         |            |        |      |
| MetaROUTER       | Identity     |       |             |   |            |         |            |        |      |
| Make Supout, rif | License      |       |             |   |            |         |            |        |      |
| Manual           | Logging      |       |             |   |            |         |            |        |      |
| Exit             | NTP Client   |       |             |   |            |         |            |        |      |
|                  | Packages     |       |             |   |            |         |            |        |      |
|                  | Password     |       |             |   |            |         |            |        |      |
|                  | Ports        |       |             |   |            |         |            |        |      |
|                  | Reboot       |       |             |   |            |         |            |        |      |
|                  | Resources    | 2 ite | ms          |   |            |         |            |        |      |
|                  | Scheduler    |       |             | _ |            |         |            |        |      |
|                  | Scripts      |       |             |   |            |         |            |        |      |
|                  | Shutdown     |       |             |   |            |         |            |        |      |
|                  | Stores       |       |             |   |            |         |            |        |      |

#### HUU

- Add store to **Stoppey** to external disk
- Store supports proxy, user-manager, dude

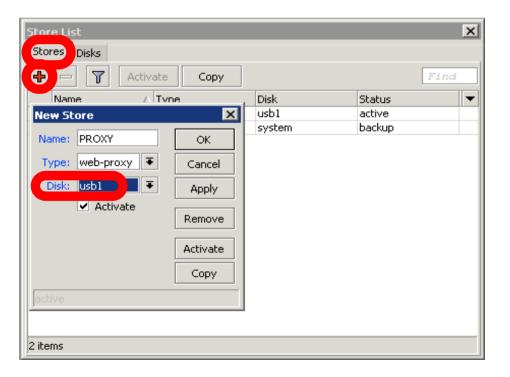

# Summary

- Network monitor program
- Automatic discovery of devices
- Draw and Layout map of your networks
- Services monitor and alerts
- It is Free

- Dude consists of two parts:
  - 1. Dude server the actual monitor program. It does not have a graphical interface. You can run Dude server even on RouterOS
  - 2. Dude client connects to Dude server and shows all the information it receives

### Dude Install

- Dude is available at <u>www.mikrotik.com</u>
- Install is very easy
- Read and use next button

| 😚 The Dude Setup                                                                                                    |                                                                                                    |
|----------------------------------------------------------------------------------------------------|----------------------------------------------------------------------------------------------------|
| 3                                                                                                    | <b>Choose Install Location</b><br>Choose the folder in which to install The Dude.                                            |
|                                                                                                    | ude in the following folder. To install in a different folder, click Browse<br>der. Click Install to start the installation. |
| Destination Folder<br>C:\Program Files\<br>Space required: 9.2MI<br>Space available: 28.30<br>Nullsoft Install System v2 | 3<br>5B<br>.,23                                                                                                    |
|                                                                                                    | < Back Install Cancel                                                                                                    |

Install Dude Server on computer

- Dude is translated to different languages
- Available on wiki.mikrotik.com

## Dude First Launch

- Discover option is offered for the first launch
- You can discover local network

| 👾 admin@locall                          | nost - The Dude 3.0heta7                         |                             |
|-----------------------------------------|--------------------------------------------------|-----------------------------|
| 🥖 🛞 Prefere                             | nces 🔾 Server Help                               | HOTSPOT CONTROLLERS -> www  |
| Setting                                 | Device Discovery                                 |                             |
| Contents<br>History Actions             | General Services Device Types Advanced           | Discover Tools 🚧 🤸 🛟 Layer: |
| Tools<br>🙈 Files                        | Enter subnet number you want to scan for devices | Cancel                      |
| Cost Cost Cost Cost Cost Cost Cost Cost | Scan Networks: 192.168.100.0/24                  |                             |
|                                         | Recursive Hops: 🔽 3                              |                             |
| Connected                               | Client: rx 0 bps /                               | / tx 0 bps / tx 0           |

#### Dude Lab

- Download Dude from ftp://192.168.100.254
- Install Dude
- Discover Network
- Add laptop and router
- Disconnect Laptop from Router

### Dude Usage

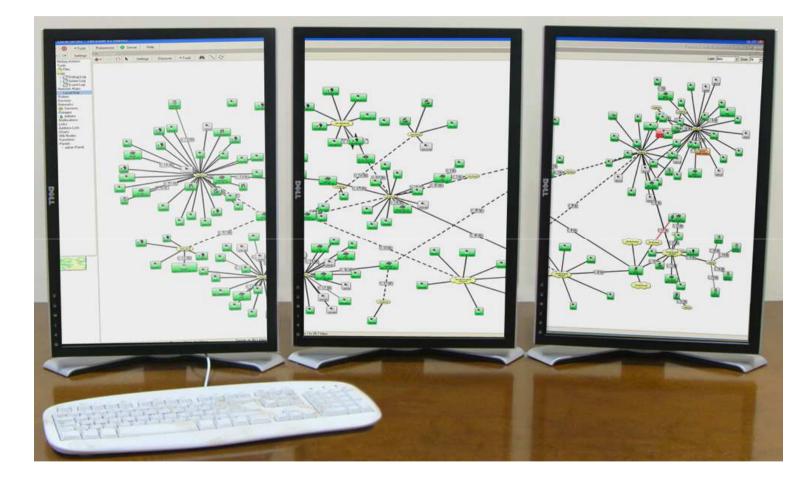

#### Dude Usage

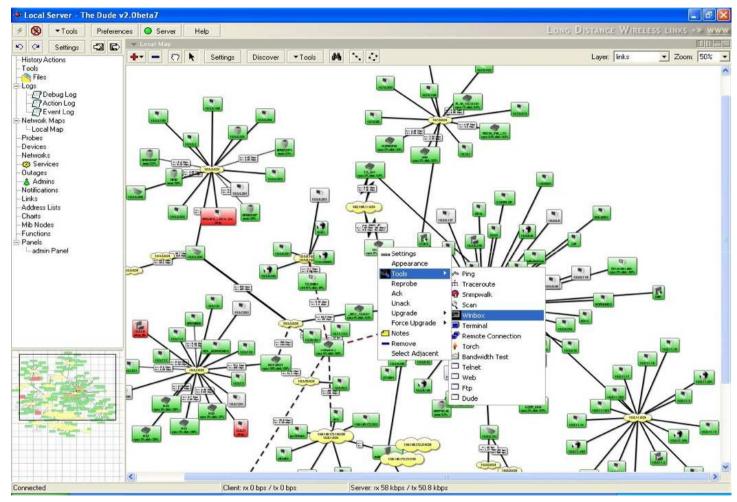

# Troubleshooting

#### Lost Password

 The only solution to reset password is to reinstall the router

# RouterBOARD License

- All purchased licenses are stored in the MikroTik account server
- If your router loses the Key for some reason - just log into mikrotik.com to get it from keys list
- If the key is not in the list use Request Key option

# Bad Wireless Signal

- check that the antenna connector is connected 'main' antenna connector
- check that there is no water or moisture in the cable
- check that the default settings for the radio are being used
- Use interface wireless reset-configuration

# No Connection

- Try different Ethernet port or cable
- Use reset jumper on RouterBOARD
- Use serial console to view any possible messages
- Use netinstall if possible
- Contact support (support@mikrotik.com)

# Before Certification Test

- Reset the router
- Restore backup or restore configuration
- Make sure you have access to the Internet and to training.mikrotik.com

#### **Certification Test**

### Certification test

- Go to http://training.mikrotik.com
- Login with your account
- Look for US/Dallas Training
- Select Essential Training Test

#### Instructions